# -weishaupt-

# **Руководство**

Инструкция по монтажу и эксплуатации

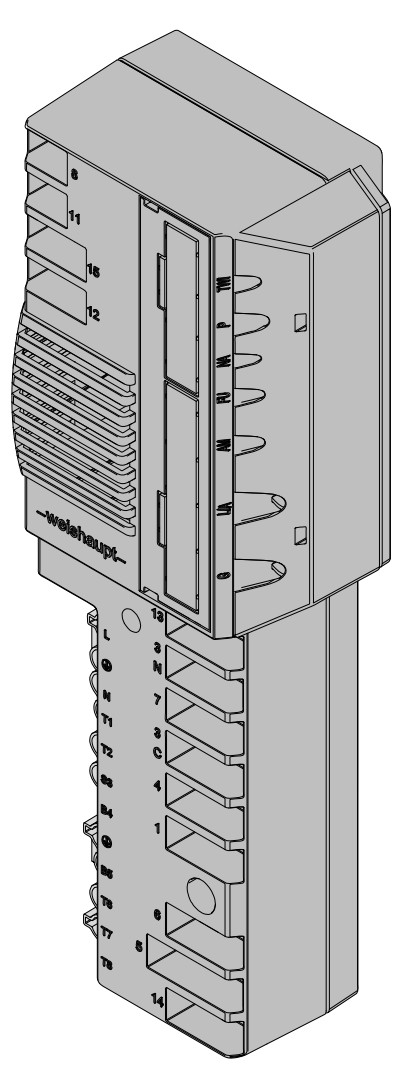

#### **По вопросам продаж и поддержки обращайтесь:**

**А**рхангельск (8182)63-90-72 **А**стана +7(7172)727-132 **А**страхань (8512)99-46-04 **Б**арнаул (3852)73-04-60 **Б**елгород (4722)40-23-64 **Б**рянск (4832)59-03-52 **В**ладивосток (423)249-28-31 **В**олгоград (844)278-03-48 **В**ологда (8172)26-41-59 **В**оронеж (473)204-51-73 **Е**катеринбург (343)384-55-89 **И**ваново (4932)77-34-06 **И**жевск (3412)26-03-58 **И**ркутск (395) 279-98-46

**К**азань (843)206-01-48 **К**алининград (4012)72-03-81 **К**алуга (4842)92-23-67 **К**емерово (3842)65-04-62 **К**иров (8332)68-02-04 **К**раснодар (861)203-40-90 **К**расноярск (391)204-63-61 **К**урск (4712)77-13-04 **Л**ипецк (4742)52-20-81 **М**агнитогорск (3519)55-03-13 **М**осква (495)268-04-70 **М**урманск (8152)59-64-93 **Н**абережные Челны (8552)20-53-41 **Н**ижний Новгород (831)429-08-12

**Н**овокузнецк (3843)20-46-81 **Н**овосибирск (383)227-86-73 **О**мск (3812)21-46-40 **О**рел (4862)44-53-42 **О**ренбург (3532)37-68-04 **П**енза (8412)22-31-16 **П**ермь (342)205-81-47 **Р**остов-на-Дону (863)308-18-15 **Р**язань (4912)46-61-64 **С**амара (846)206-03-16 **С**анкт-Петербург (812)309-46-40 **С**аратов (845)249-38-78 **С**евастополь (8692)22-31-93 **С**имферополь (3652)67-13-56

Смоленск (4812)29-41-54 **С**очи (862)225-72-31 **С**таврополь (8652)20-65-13 **С**ургут (3462)77-98-35 **Т**верь (4822)63-31-35 **Т**омск (3822)98-41-53 **Т**ула (4872)74-02-29 **Т**юмень (3452)66-21-18 **У**льяновск (8422)24-23-59 **У**фа (347)229-48-12 **Х**абаровск (4212)92-98-04 **Ч**елябинск (351)202-03-61 **Ч**ереповец (8202)49-02-64 **Я**рославль (4852)69-52-93

**Эл. почта: wtp@nt-rt.ru || Сайт: http://wst.nt-rt.ru/ К**иргизия (996)312-96-26-47 **К**азахстан (772)734-952-31 **Т**аджикистан (992)427-82-92-69 1 Примечания для эксплуатационника

#### 1 Примечания для эксплуатационника

Данная инструкция по монтажу и эксплуатации является частью поставки горелки и должна постоянно храниться рядом с ней в котельной.

Соблюдать требования инструкции по монтажу и эксплуатации горелки.

Данная инструкция является дополнением к следующим главам инструкции по монтажу и эксплуатации горелки:

- "Техническое описание" или "Описание продукции",
- "Электроподключение",
- "Пуско-наладочные работы и эксплуатация" или "Пуско-наладочные ра‐ боты",
- "Причины и устранение неисправностей" или "Поиск ошибок",
- "Технические данные".

Главы "Режимы индикации и управления" и "Управление" полностью заме‐ нены.

# 1.1 Обозначения для эксплуатационника

# 1.1.1 Символы

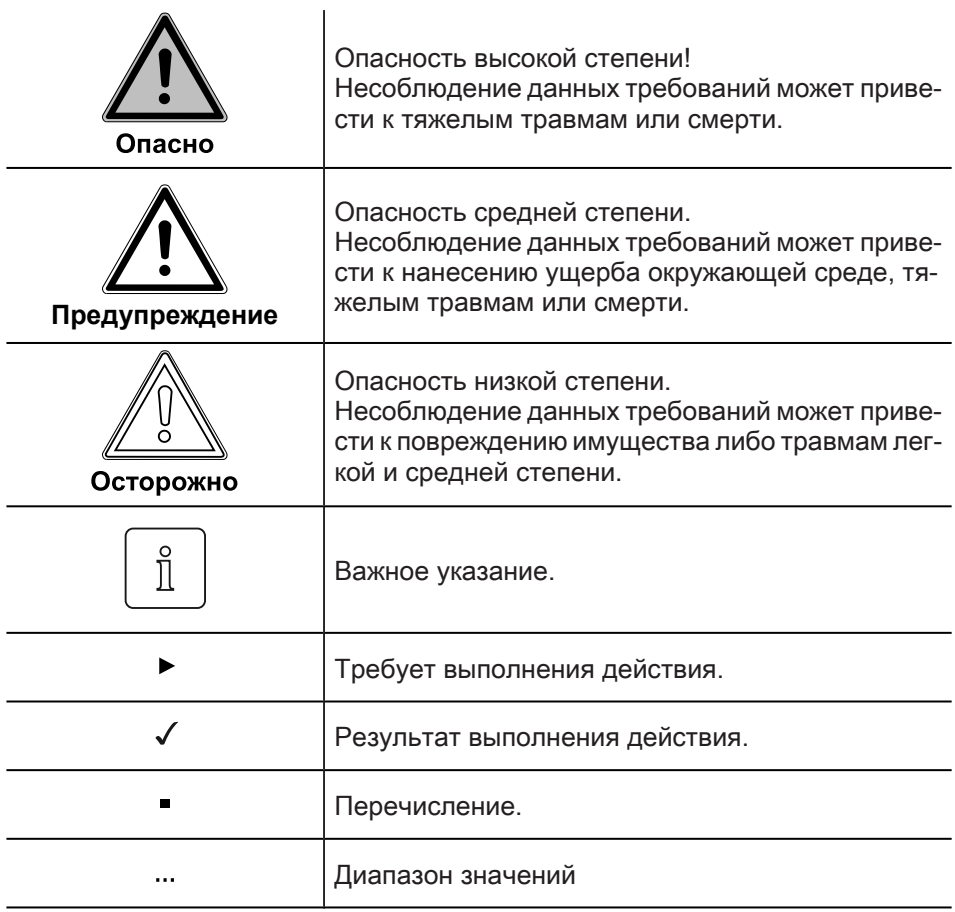

1 Примечания для эксплуатационника

#### 1.1.2 Целевая группа

Данная инструкция по монтажу и эксплуатации предназначена для эксплуа‐ тационника и квалифицированного персонала. Требования инструкции должны выполняться всеми, кто работает с горелкой.

Работы на горелке разрешается проводить только лицам с определенной квалификацией и знаниями, полученными во время специализированных обучений.

Лица с ограниченными физическими возможностями могут работать на го‐ релке только под присмотром специально обученного персонала.

Детям запрещено играть на горелке.

# 1.2 Гарантии и ответственность

Фирма не принимает рекламаций по выполнению гарантийных обязательств и не несет ответственность при нанесении ущерба людям и поломке обо‐ рудования, произошедшим по одной из следующих причин:

- Нецелевое использование системы,
- **Несоблюдение требований данной инструкции,**
- Эксплуатация горелки с неисправными приборами безопасности или предохранительными устройствами,
- Дальнейшее использование, несмотря на возникновение неполадки,
- **Неквалифицированно проведенные работы по монтажу, вводу в эксплуа**тацию, обслуживанию и техническому обслуживанию горелки,
- Самовольные изменения конструкции горелки,
- Монтаж дополнительных компонентов, не прошедших проверку вместе с горелкой,
- Наличие в камере сгорания блоков, препятствующих нормальному обра‐ зованию факела,
- Неквалифицированно проведенные ремонтные работы,
- **Использование неоригинальных запасных частей Weishaupt,**
- Использование неподходящего вида топлива,
- **Дефекты в линии подачи топлива,**
- Форс-мажорные обстоятельства.

2 Безопасность

# 2 Безопасность

#### 2.1 Целевое использование

Менеджер горения W-FM 25 предназначен для использования на:

- жидкотопливных горелках,
- газовых горелках,
- комбинированных горелках.

Неквалифицированное использование может привести к следующим по‐ следствиям:

- причинение телесных повреждений, вплоть до смертельного исхода об‐ служивающего персонала или третьих лиц,
- нанесение ущерба горелке или иного имущественного ущерба.

#### 2.2 Действия при запахе газа

Не допускать возникновения открытого огня и образования искр, напр. при:

- включении/ выключении света,
- включении электроприборов,
- использовании мобильных телефонов
- ▶ Открыть двери и окна.
- ▶ Закрыть газовый шаровой кран.
- ▶ Предупредить жителей дома (не использовать дверные звонки).
- ▶ Покинуть здание.
- ▶ Покинув здание, поставить в известность монтажную организацию либо организацию-поставщика газа.

#### 2.3 Меры безопасности

Немедленно устранять неисправности, связанные с приборами безопасно‐ сти.

#### 2.3.1 Обычный режим

- **Все таблички на горелке содержать в читабельном виде,**
- при эксплуатации корпус горелки должен быть закрыт,
- не касаться движущихся частей горелки во время работы,
- предписанные работы по настройке, техническому обслуживанию и ин‐ спекции проводить в установленные для этого сроки.

#### 2.3.2 Электроподключение

При проведении работ на токопроводящих блоках:

- **Выполнять инструкции по соблюдению мер безопасности и местные ука**зания.
- Использовать соответствующие инструменты.

#### 2 Безопасность

# 2.3.3 Подача газа

- Право на монтаж, изменение и техническое обслуживание газовых установок в помещениях и на земельных участках имеет только поставщик газа или монтажная организация, имеющая договорные отношения с по‐ ставщиком газа.
- На установке необходимо провести проверку нагрузки и проверку герметичности (опрессовку) газопроводов в соответствии с рабочим давлением газа на данной установке.
- Перед монтажом проинформировать фирму-поставщика газа о типе и размерах установки.
- При монтаже соблюдать местные предписания и нормы.
- Линию подачи топлива выполнять в зависимости от вида и качества газа таким образом, чтобы исключалось выделение жидких веществ (напр. конденсата). При работе со сжиженным газом обращать внимание на дав‐ ление и температуру испарения.
- Использовать только прошедшие проверку и имеющие разрешение на применение уплотнительные материалы.
- Заново настроить горелку при переходе на другой вид газа.
- Проводить проверку на герметичность каждый раз после проведения технического обслуживания системы и устранения неисправности.

#### 2.4 Изменения в конструкции горелки

Все работы по переоборудованию допускаются только после письменного разрешения фирмы Max Weishaupt GmbH.

- **Разрешается монтаж только тех дополнительных деталей, которые про**шли проверку вместе с горелкой,
- использовать только оригинальные детали фирмы Weishaupt.

#### 2.5 Уровень шума

Причиной шумов, возникающих при работе горелочного оборудования, яв‐ ляется взаимодействие всех работающих компонентов.

Слишком высокий уровень шума может стать причиной заболевания орга‐ нов слуха. Обеспечить обслуживающий персонал защитными средствами.

Дополнительно уровень шума можно снизить при помощи установки шумо‐ глушителя.

#### 2.6 Утилизация

Утилизацию используемых материалов проводить в соответствии с эколо‐ гическими требованиями. Соблюдать требования местных органов.

# 3 Описание продукции

3.1 Входы и выходы

# 3.1.1 Газовая горелка

<span id="page-5-0"></span>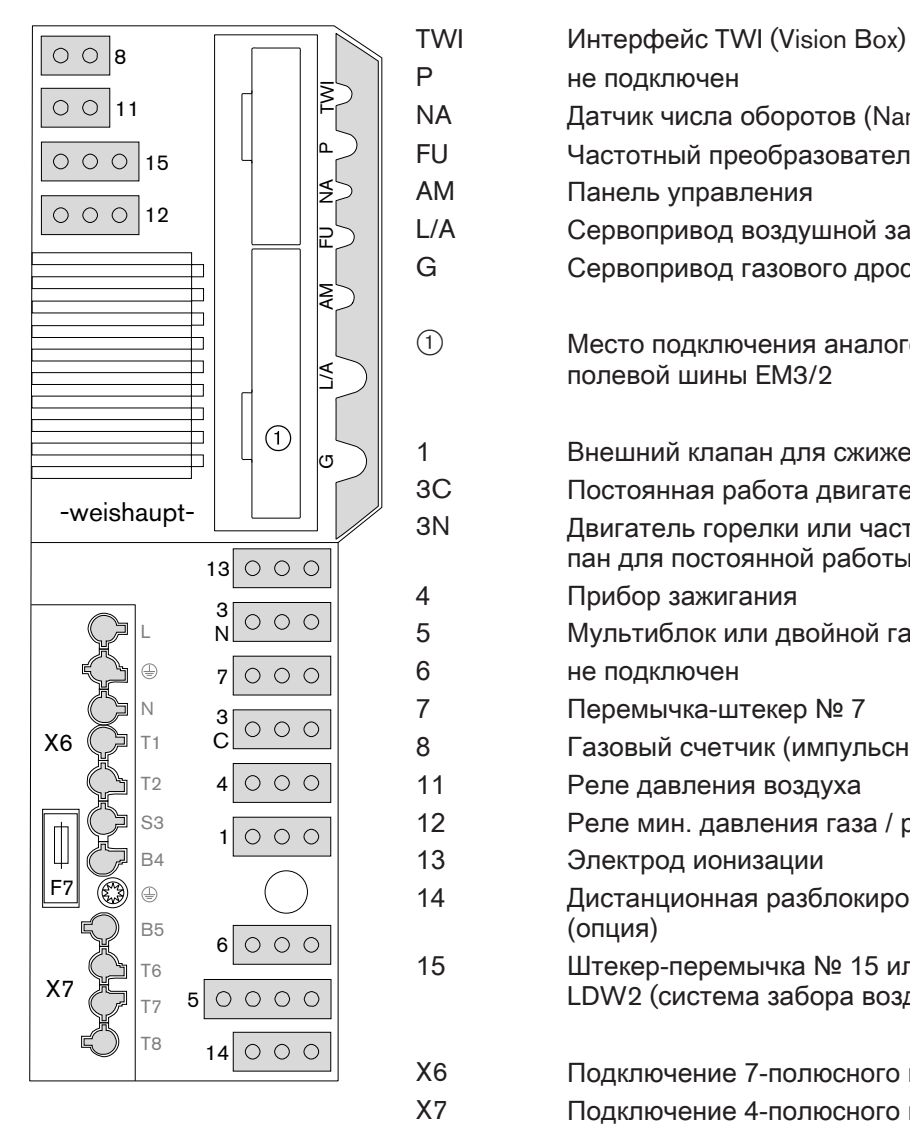

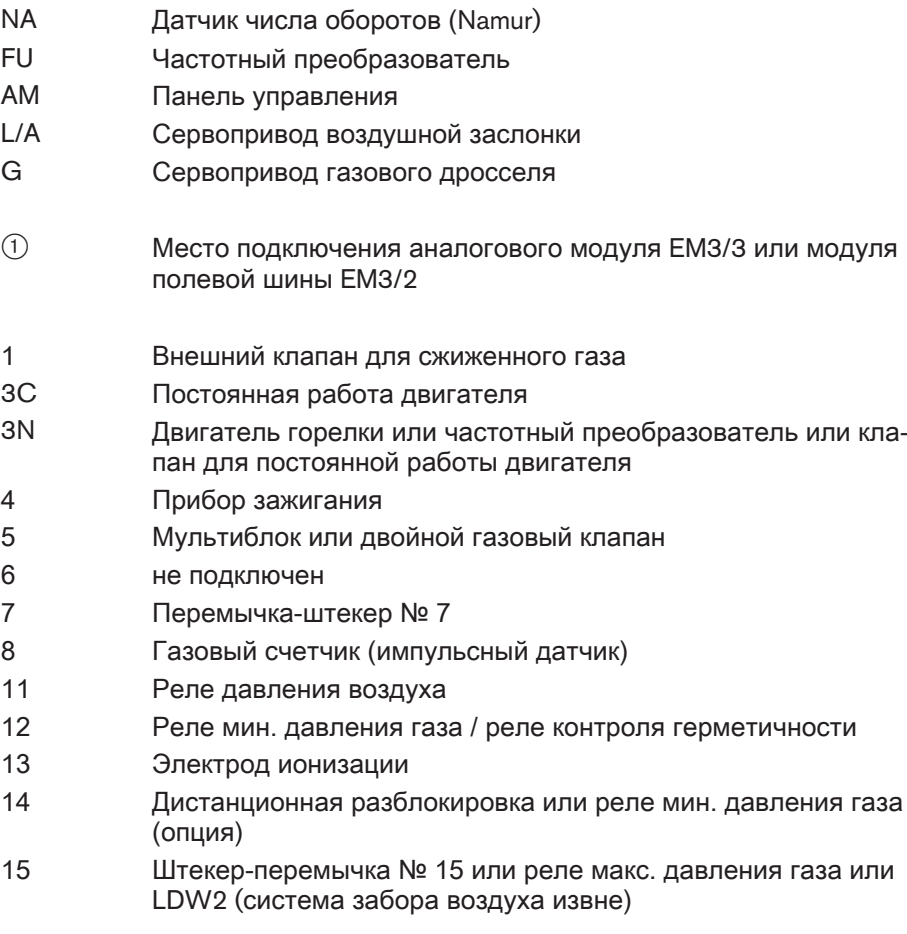

X6 Подключение 7-полюсного штекера

- X7 Подключение 4-полюсного штекера
- F7 Внутренний предохранитель (6,3 A)

# 3.1.2 Жидкотопливная горелка

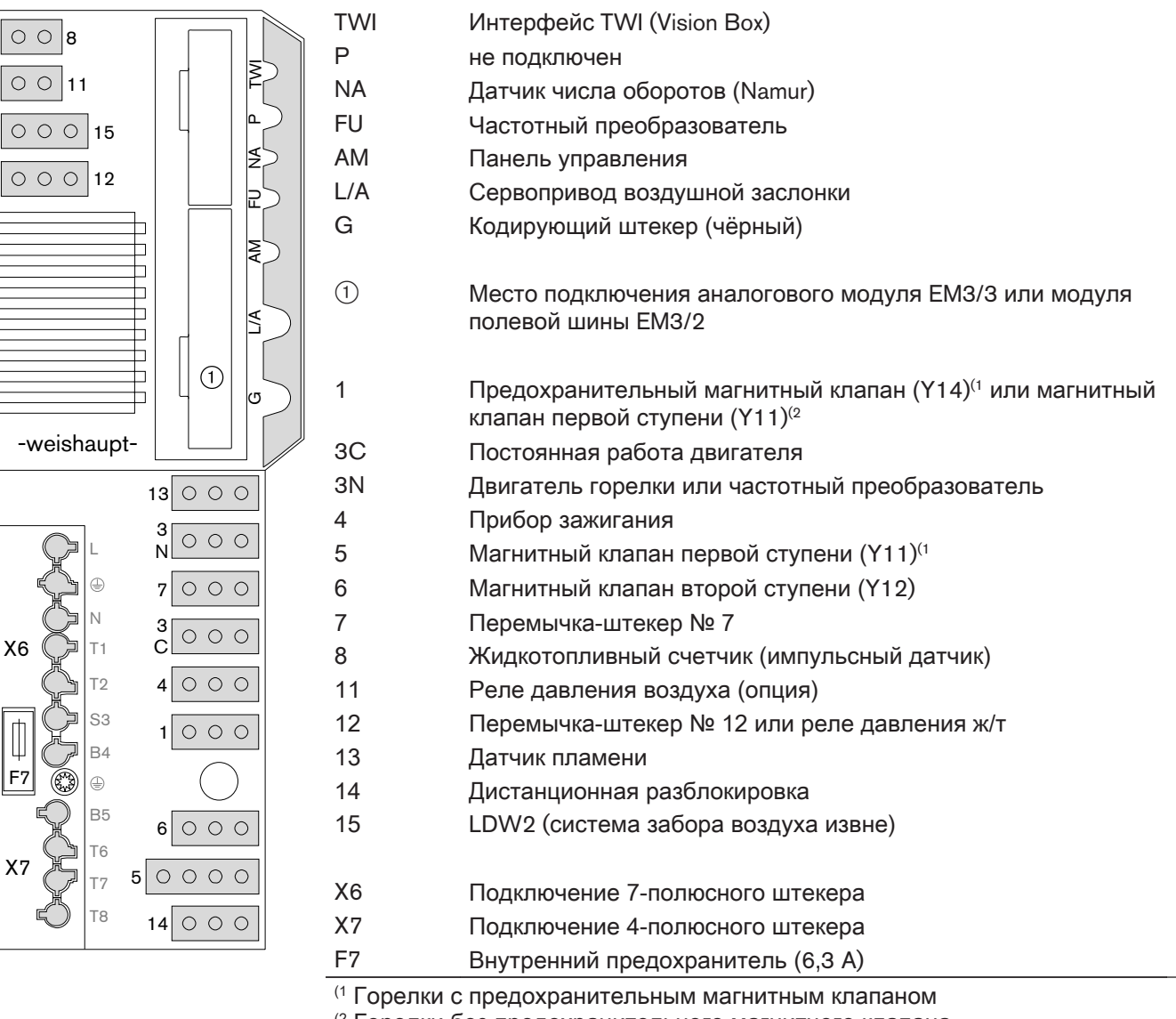

(2 Горелки без предохранительного магнитного клапана

# 3.1.3 Комбинированная горелка

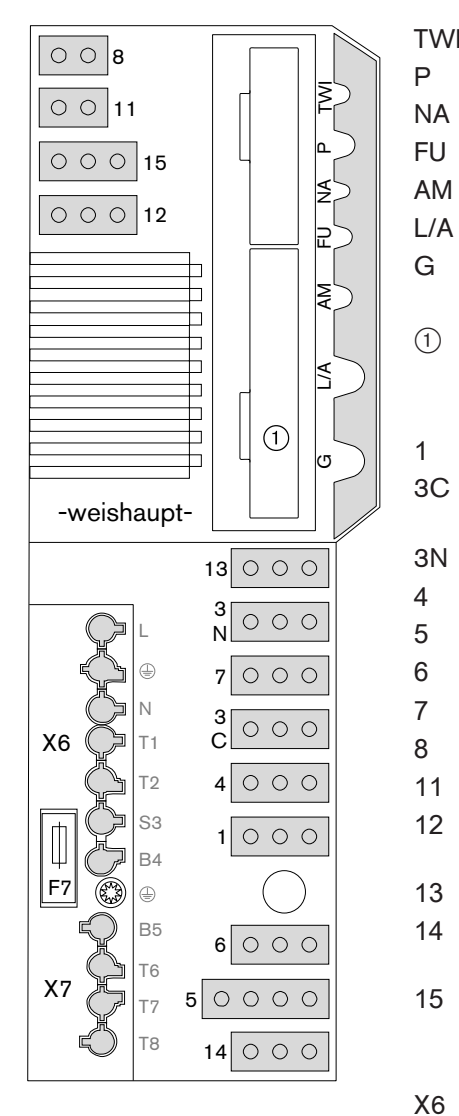

- TWI Интерфейс TWI (Vision Box) P не подключен NA не подключен FU не подключен AM Панель управления L/A Сервопривод воздушной заслонки G Сервопривод газового дросселя 1 Место подключения аналогового модуля EM3/3 или модуля полевой шины EM3/2 1 Магнитный клапан первой ступени (Y11) 3C Двигатель насоса и предохранительный магнитный клапан (Y14) 3N Двигатель горелки и внешний клапан для сжиженного газа 4 Прибор зажигания 5 Мультиблок или двойной газовый клапан 6 Магнитный клапан второй ступени (Y12) 7 Перемычка-штекер № 7
- 8 Переключение топлива
- 11 Реле давления воздуха
- 12 Реле мин. давления газа / реле контроля герметичности или реле давления жидкого топлива
- 13 Датчик пламени
- 14 Дистанционная разблокировка или реле мин. давления газа (опция)
- 15 Штекер-перемычка № 15 или реле макс. давления газа или LDW2 (система забора воздуха извне)
- X6 Подключение 7-полюсного штекера
- X7 Подключение 4-полюсного штекера
- F7 Внутренний предохранитель (6,3 A)

# 3.2 Технические данные

# 3.2.1 Электрические характеристики

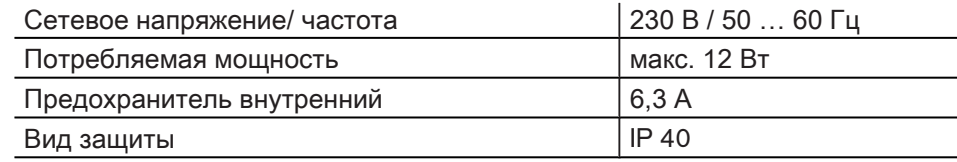

# 3.2.2 Условия окружающей среды

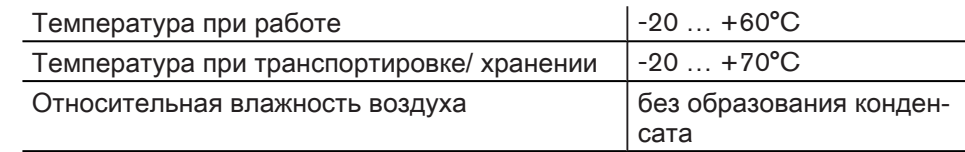

# 3.2.3 Размеры

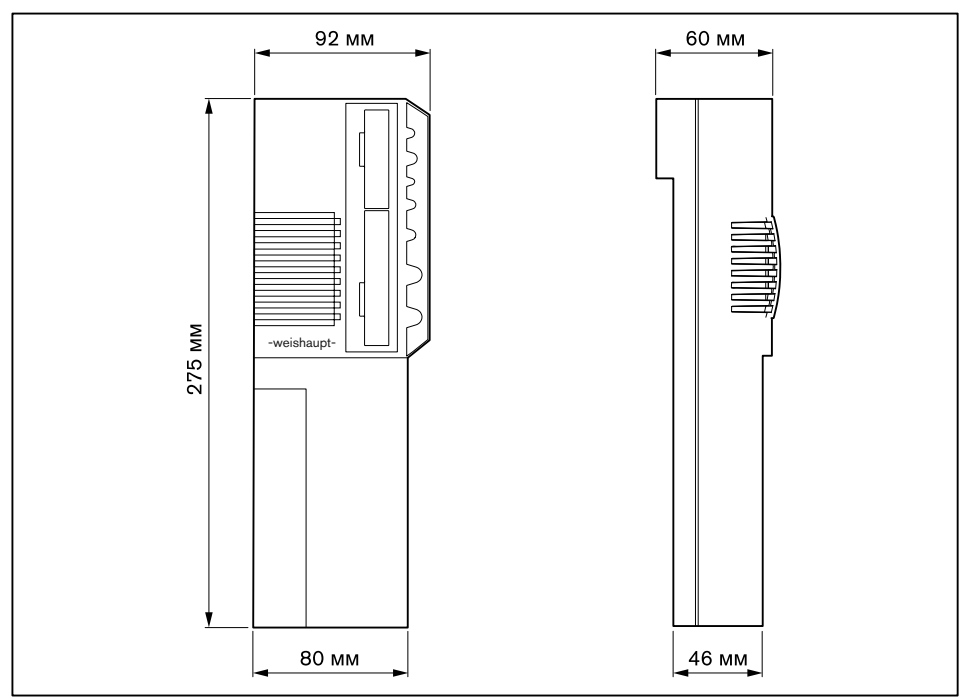

# 4 Управление

# 4.1 Панель управления

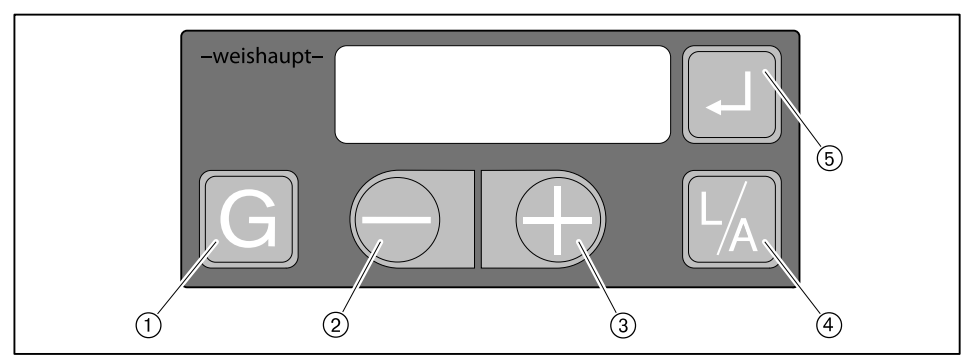

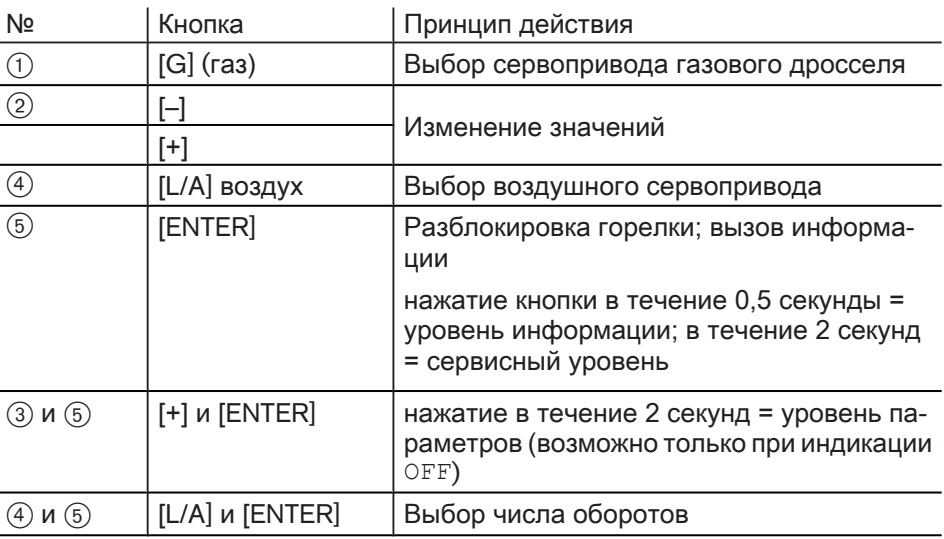

Все действия (напр. переключение индикации, разблокировка) выполняются только после отпускания кнопки.

#### Рабочий уровень

В рабочем режиме  $(10)$  можно нажатием кнопки вызвать на экран актуальное положение сервопривода или частоту вращения.

Индикация положения воздушной заслонки:

▶ Нажать кнопку [L/A].

Индикация положения газового дросселя:

▶ Нажать кнопку [G].

Индикация частоты вращения двигателя:

▶ Одновременно нажать [Enter] и [L/A].

Функция выключения

- ▶ Одновременно нажать [ENTER], [L/A] и [G].
- $\checkmark$  Моментальное аварийное отключение с ошибкой  $18h$ .

 $\hat{\mathbb{I}}$ 

#### Рабочая фаза

Дополнительно в менеджере можно узнать рабочую фазу горелки. При [по‐](#page-64-0) [иске ошибок \(см. гл. 9.1\)](#page-64-0) таким образом можно ограничить причины их возникновения.

Индикацию можно вызвать только в режиме ожидания "Standby" (OFF).

- ▶ Одновременно нажать кнопки [+] и [–] в течение 3 секунд.
- ✓ Менеджер горения переключается в рабочую индикацию. На дисплее ото‐ бражается актуальная рабочая фаза с порядковым номером.

Возврат к стандартной индикации:

▶ Одновременно нажать кнопки [+] и [–] в течение 3 секунд.

# 4.2 Индикация

#### Панель управления

Индикация показывает актуальные рабочие состояния и рабочие данные.

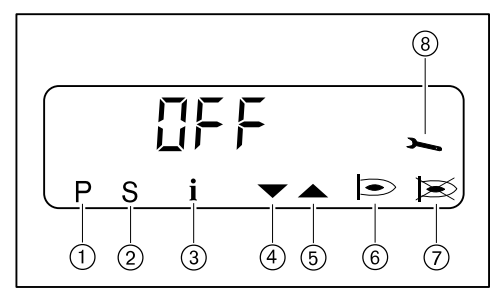

- **1 Уровень настройки активен 5 Сервопривод открывается**
- 2 Фаза запуска активна **6 Горелка работает**
- **3 Информационный уровень** 7 Неисправность
- -
- 4 Сервопривод закрывается **8 Сервисный уровень активен** 
	-

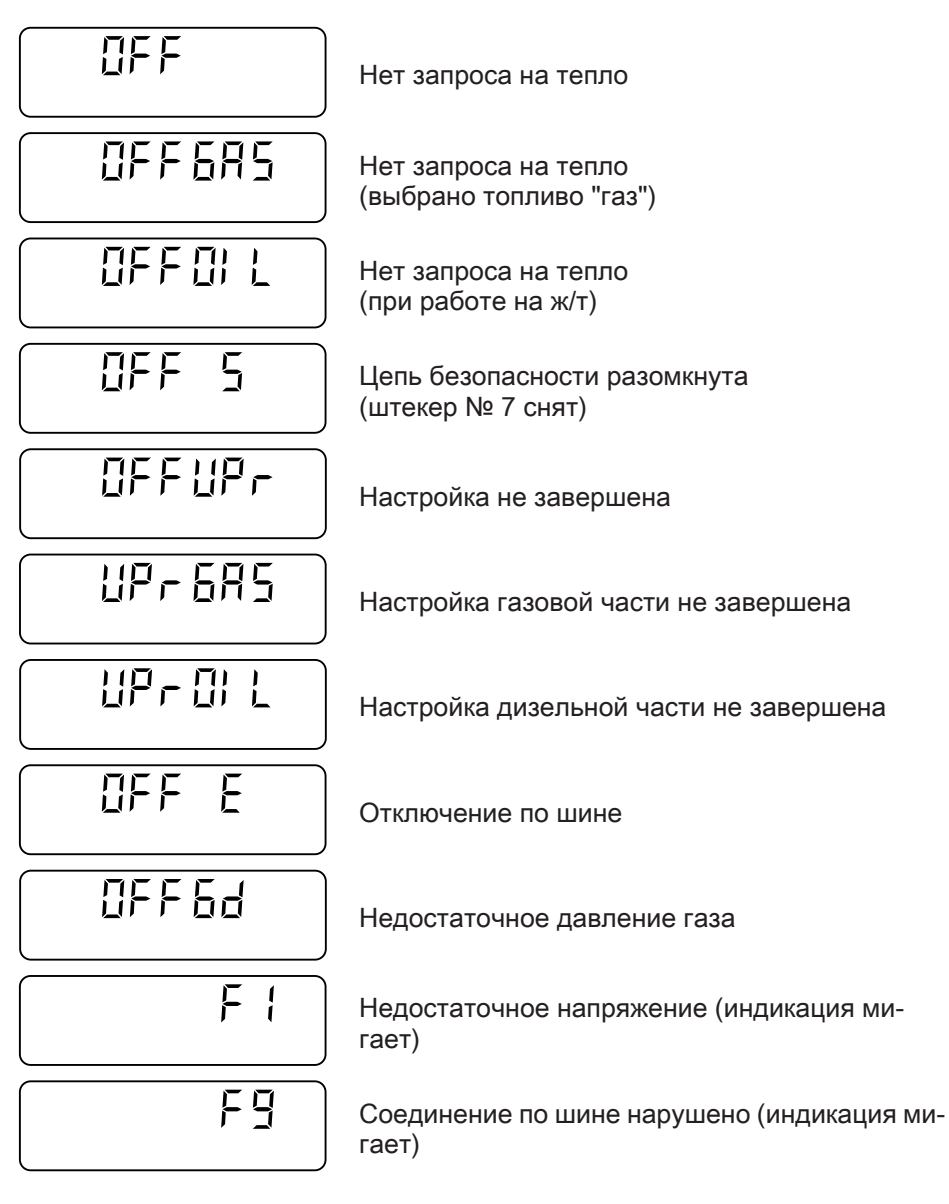

# 4.2.1 Информационный уровень

#### Газовая горелка

В информационном уровне можно просмотреть данные по горелке.

- ▶ Нажать кнопку [Enter] прим. 0,5 секунды.
- ✓ Информационный уровень активируется.
- ▶ Для перехода к следующей строке нажать кнопку [Enter].

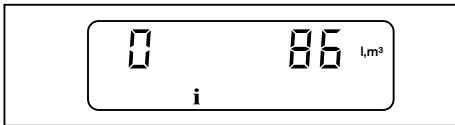

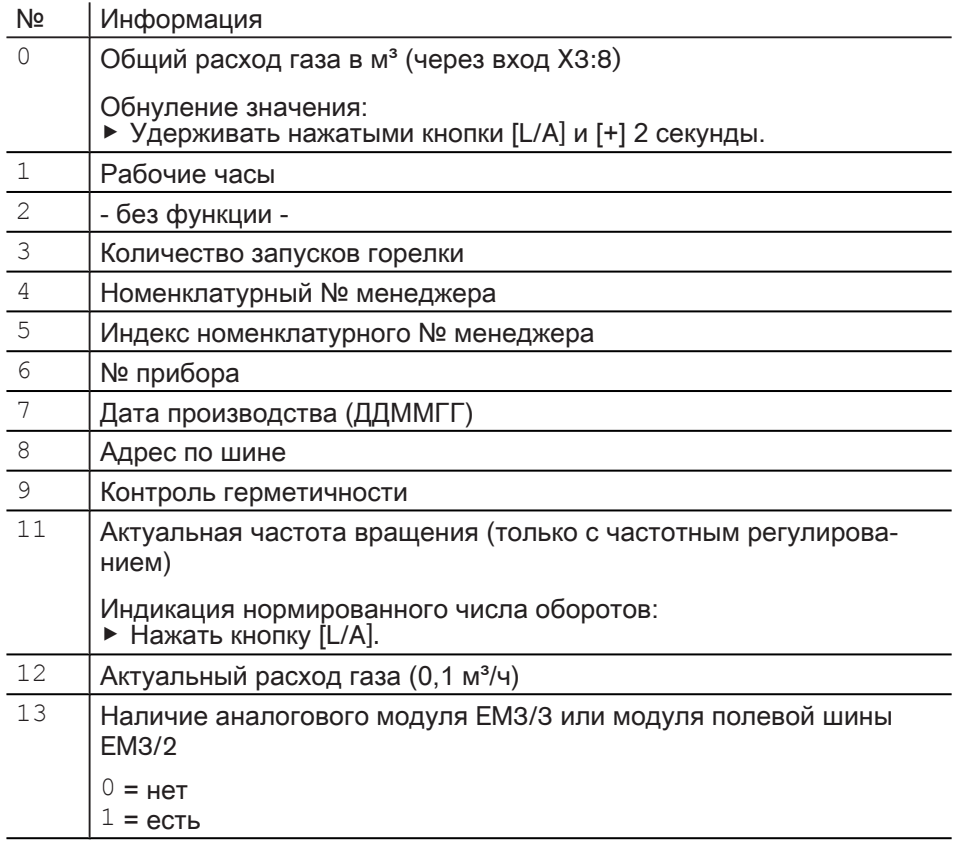

После строки 13 или времени простоя 20 секунд менеджер переключается в эксплуатационный уровень.

#### Жидкотопливная горелка

В информационном уровне можно просмотреть данные по горелке.

- ▶ Нажать кнопку [Enter] прим. 0,5 секунды.
- ✓ Информационный уровень активируется.
- ▶ Для перехода к следующей строке нажать кнопку [Enter].

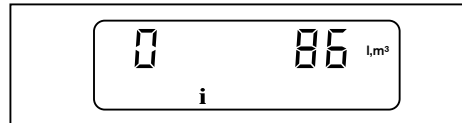

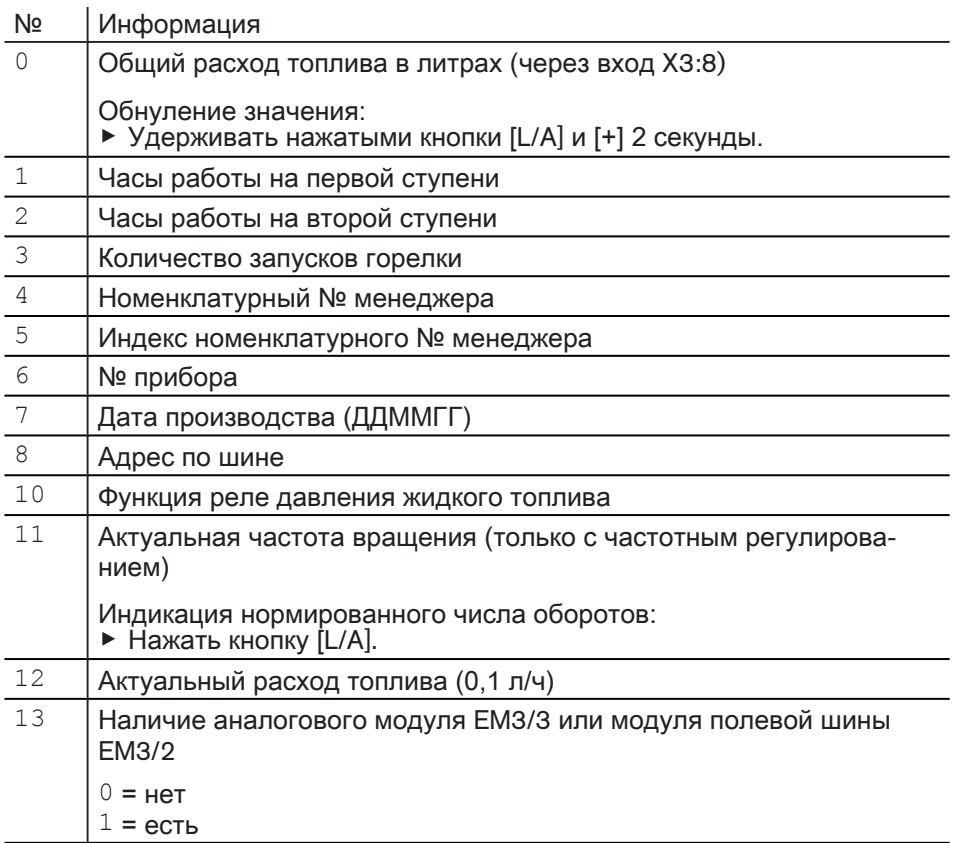

После строки 13 или времени простоя 20 секунд менеджер переключается в эксплуатационный уровень.

#### Комбинированная горелка

В информационном уровне можно просмотреть данные по горелке.

- ▶ Нажать кнопку [Enter] прим. 0,5 секунды.
- ✓ Информационный уровень активируется.
- ▶ Для перехода к следующей строке нажать кнопку [Enter].

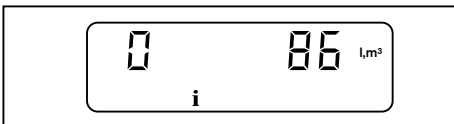

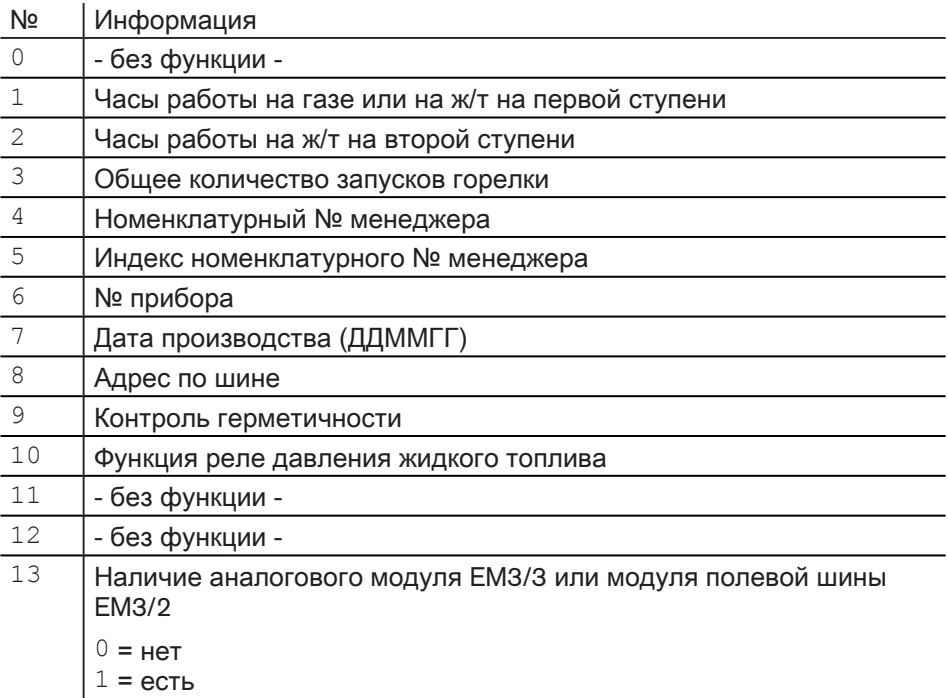

После строки 13 или времени простоя 20 секунд менеджер переключается в эксплуатационный уровень.

# <span id="page-16-0"></span>4.2.2 Сервисный уровень

Газовая / комбинированная горелка (работа на газе)

Сервисный уровень выдаёт следующую информацию:

- положения сервоприводов в отдельных рабочих точках,
- последние зафиксированные ошибки,
- сигнал пламени во время работы горелки.
- ▶ Кнопку [Enter] удерживать нажатой прим. 2 секунды.
- ✓ Сервисный уровень активен.
- ▶ Для перехода к следующей строке нажать кнопку [Enter].

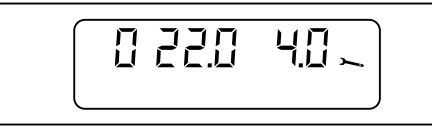

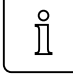

Только с частотным регулированием

В строках 0 … 9 можно узнать настроенную частоту вращения.

Индикация частоты вращения двигателя:

▶ Нажать кнопку [L/A].

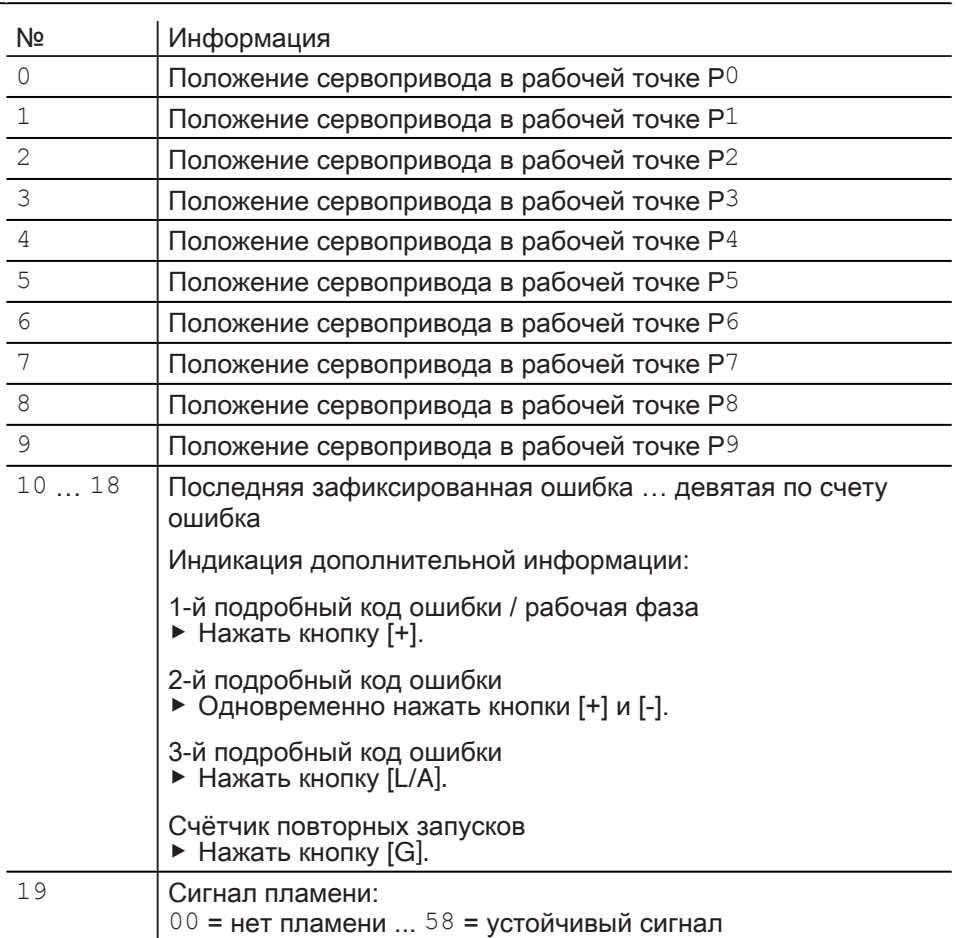

После строки 19 или времени простоя 20 секунд менеджер переключается в эксплуатационный уровень.

#### Жидкотопливная / комбинированная горелка (работа на ж/т)

Сервисный уровень выдаёт следующую информацию:

- положения сервоприводов в отдельных рабочих точках,
- последние зафиксированные ошибки,
- сигнал пламени во время работы горелки.
- ▶ Кнопку [Enter] удерживать нажатой прим. 2 секунды.
- ✓ Сервисный уровень активен.
- ▶ Для перехода к следующей строке нажать кнопку [Enter].

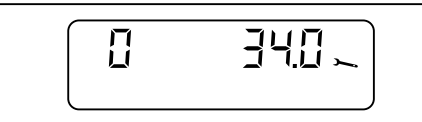

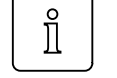

Только с частотным регулированием

В строках 0 … 9 можно узнать настроенную частоту вращения.

Индикация частоты вращения двигателя: ▶ Нажать кнопку [L/A].

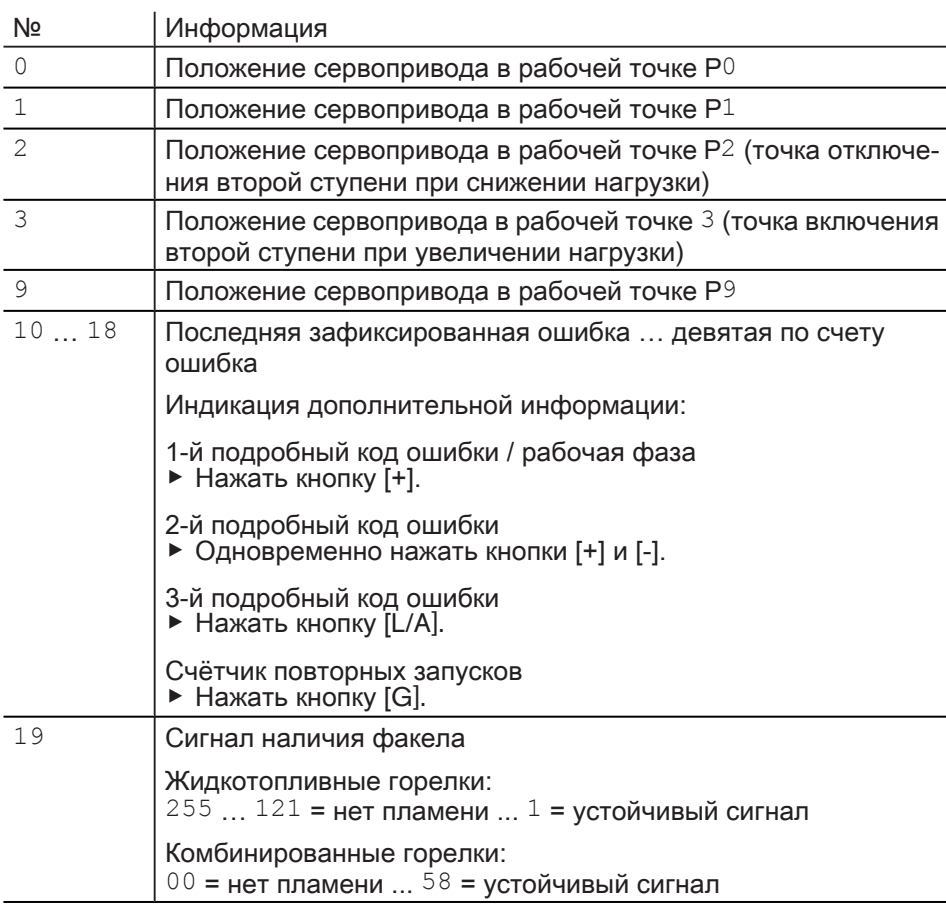

После строки 19 или времени простоя 20 секунд менеджер переключается

в эксплуатационный уровень.

# 4.2.3 Уровень параметров

#### Газовая горелка

Уровень параметров можно вызвать только в режиме ожидания "Standby" (OFF).

- ▶ Одновременно нажать кнопки [Enter] и [+] в течение 2 секунд.
- ✓ Уровень параметров активирован.

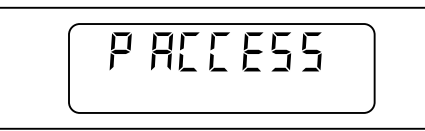

- ▶ Нажать [+].
- ▶ Для перехода к следующей строке нажать кнопку [Enter].

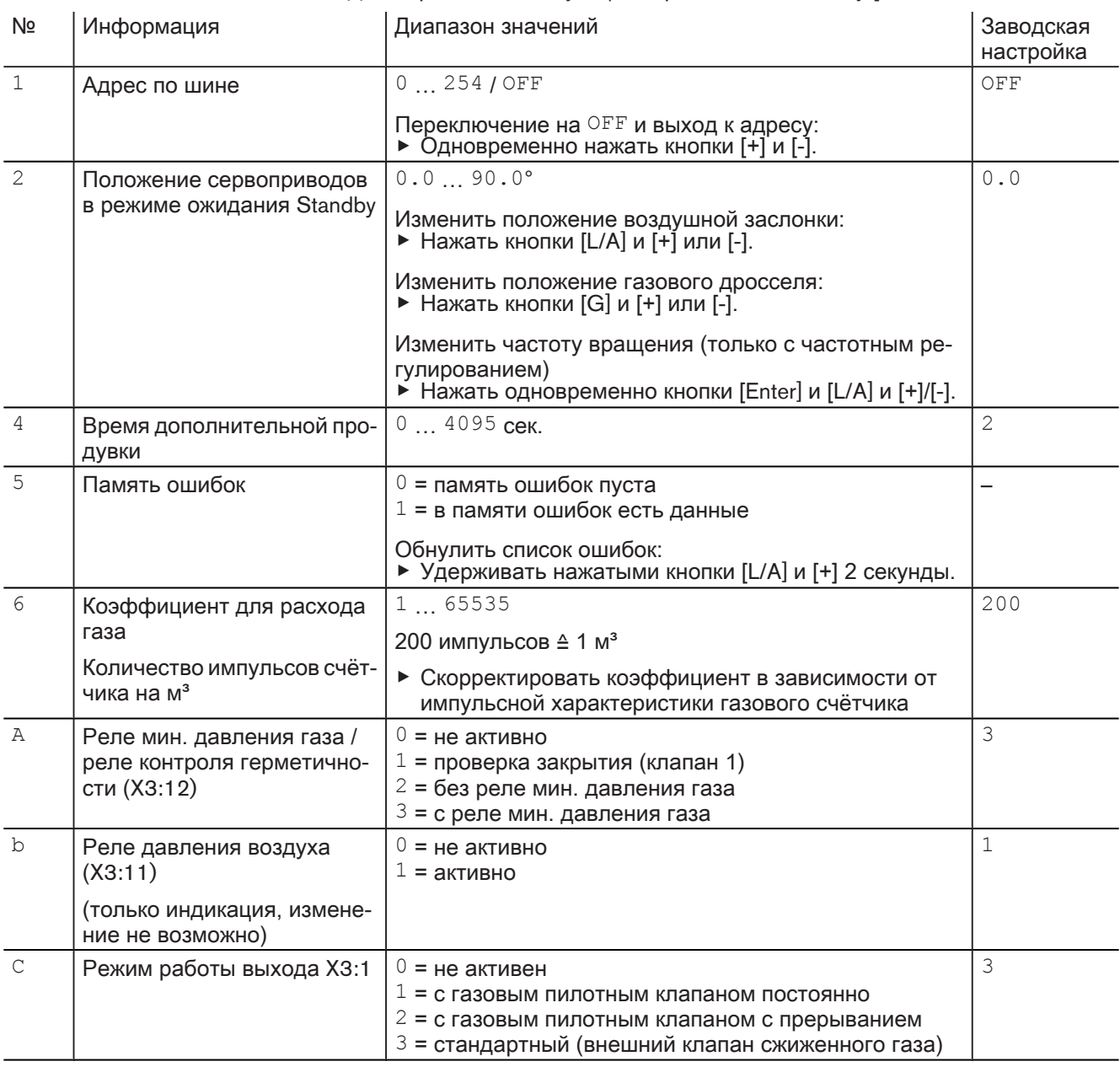

# Инструкция по монтажу и эксплуатации Менеджер горения W-FM 25

#### 4 Управление

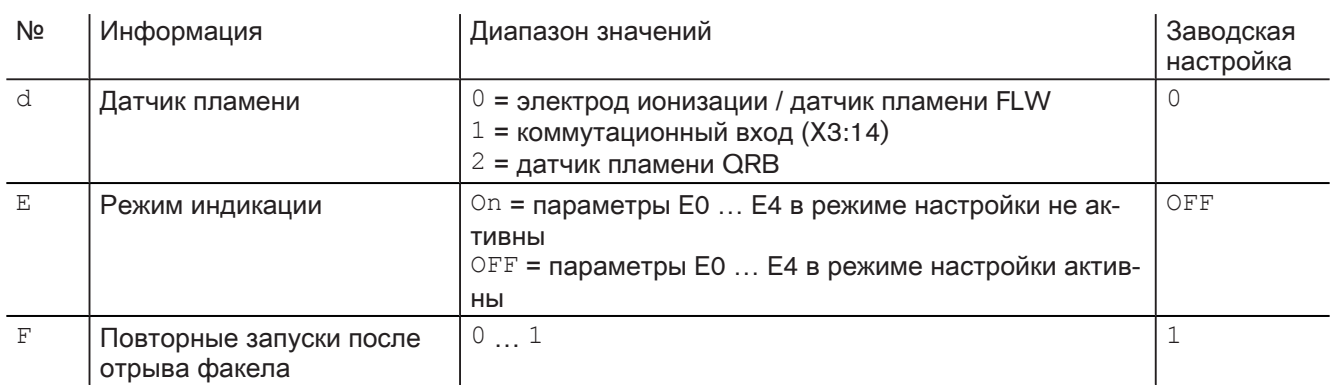

После параметра F или времени простоя 20 секунд менеджер переключает‐ ся в эксплуатационный уровень.

#### Жидкотопливная горелка

Уровень параметров можно вызвать только в режиме ожидания "Standby" (OFF).

▶ Одновременно нажать кнопки [Enter] и [+] в течение 2 секунд. ✓ Уровень параметров активирован.

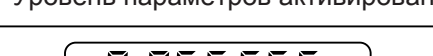

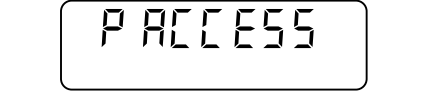

#### ▶ Нажать [+].

▶ Для перехода к следующей строке нажать кнопку [Enter].

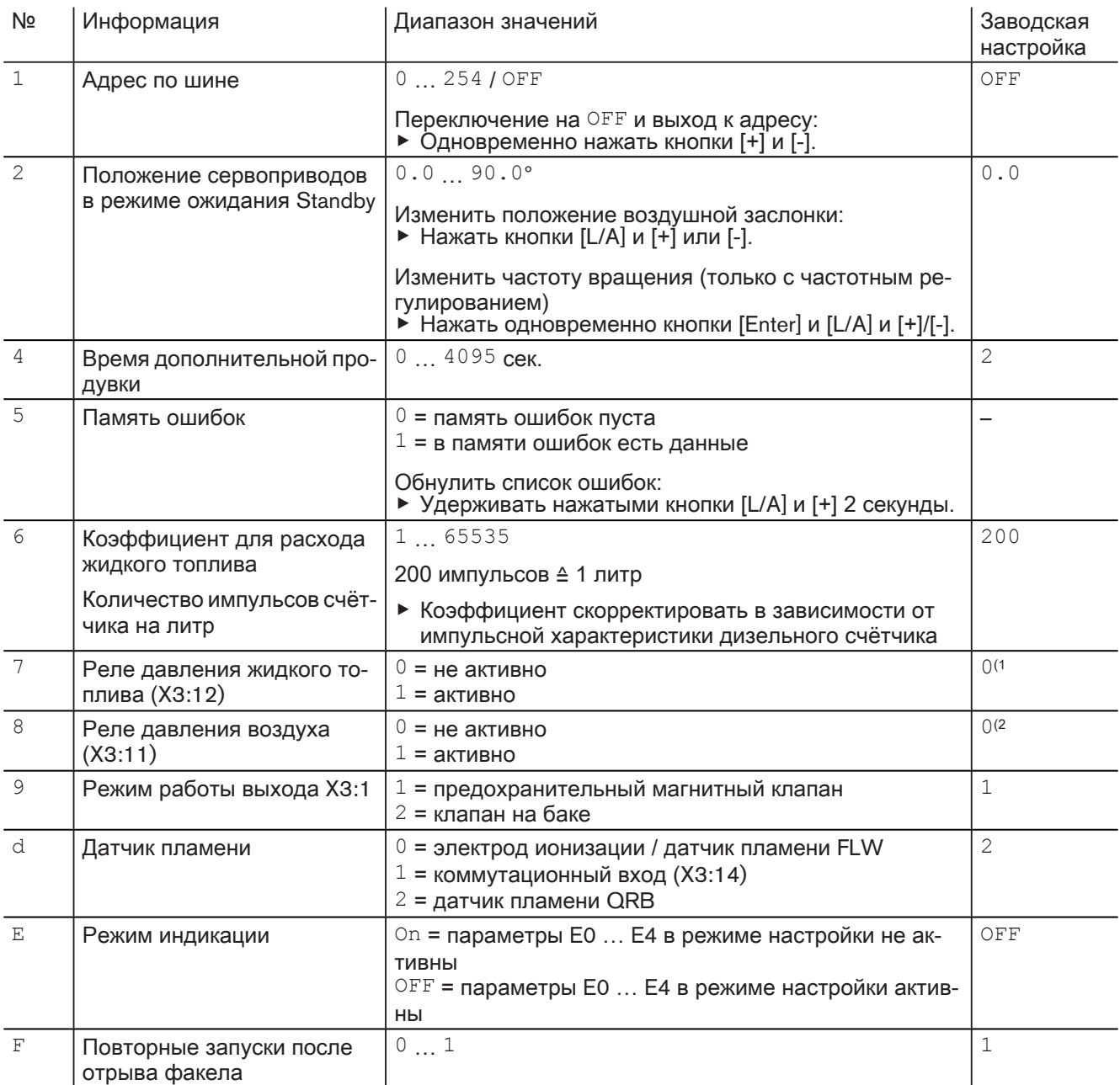

 $^{(1)}$  При наличии реле давления ж/т параметр 7 и параметр 8 установить на  $1$ .

 $^{(2)}$  При наличии реле давления воздуха параметр 8 установить на 1.

После параметра F или времени простоя 20 секунд менеджер переключает‐ ся в эксплуатационный уровень.

#### Комбинированная горелка

Уровень параметров можно вызвать только в режиме ожидания "Standby" (OFF).

▶ Одновременно нажать кнопки [Enter] и [+] в течение 2 секунд. ✓ Уровень параметров активирован.

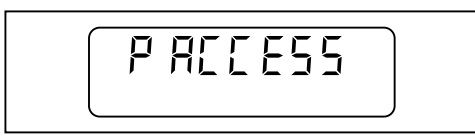

▶ Нажать [+].

▶ Для перехода к следующей строке нажать кнопку [Enter].

-weishaupt-

# Инструкция по монтажу и эксплуатации Менеджер горения W-FM 25

#### 4 Управление

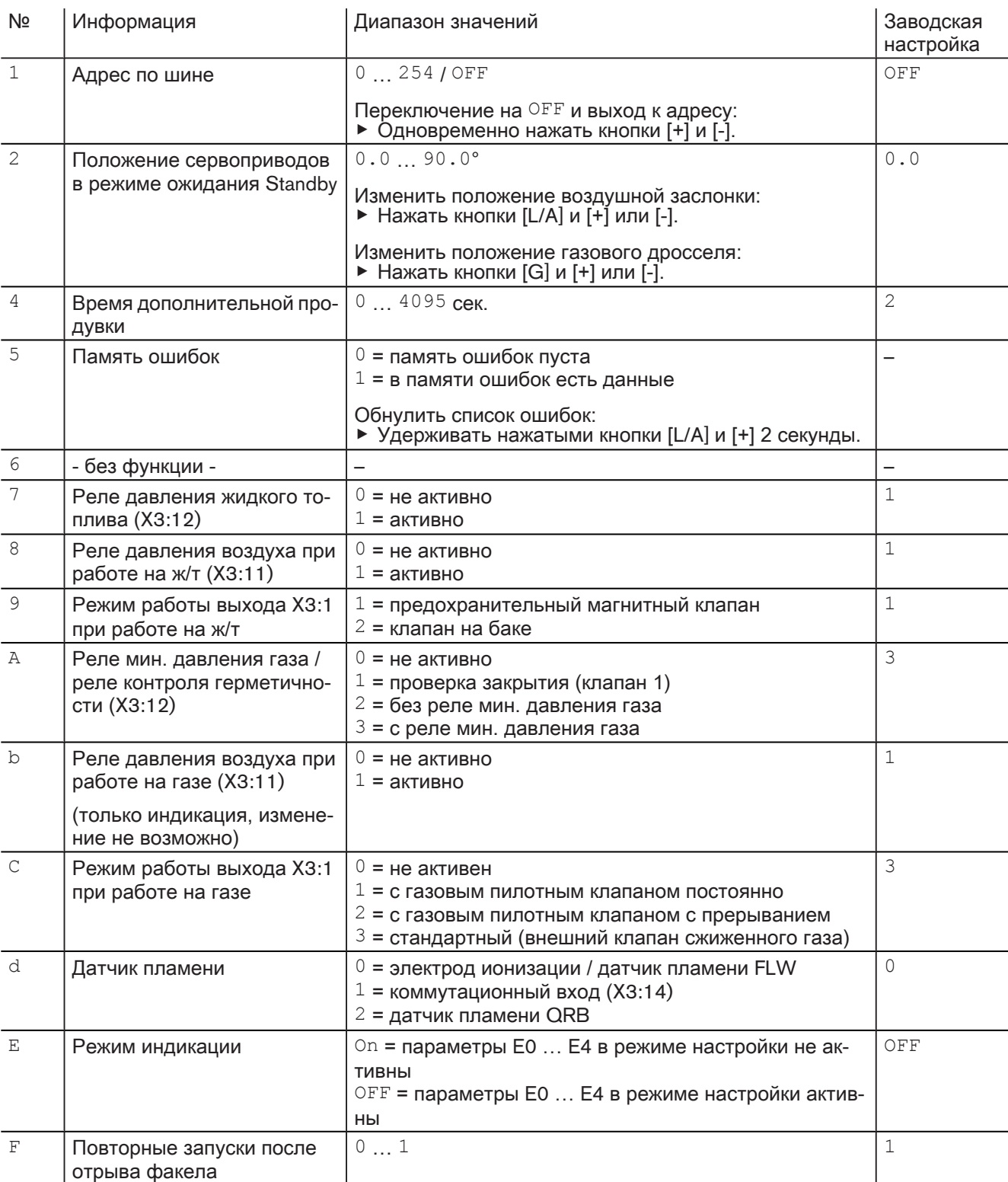

После параметра F или времени простоя 20 секунд менеджер переключает‐ ся в эксплуатационный уровень.

# <span id="page-23-0"></span>4.2.4 Уровень доступа

В уровне доступа можно скорректировать конфигурацию в зависимости от типа горелки и исполнения.

В уровне параметров режим индикации должен быть установлен на  $On$ , чтобы открылся доступ к параметрам E0 … E4.

▶ Одновременно нажать [G] и [L/A].

✓ Активируется уровень доступа.

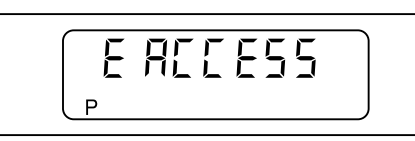

- ▶ Нажать [+].
- $\triangleright$  Кнопками [ENTER] и [+] или [-] установить желаемое значение.

▶ Для перехода к следующей строке нажать кнопку [+].

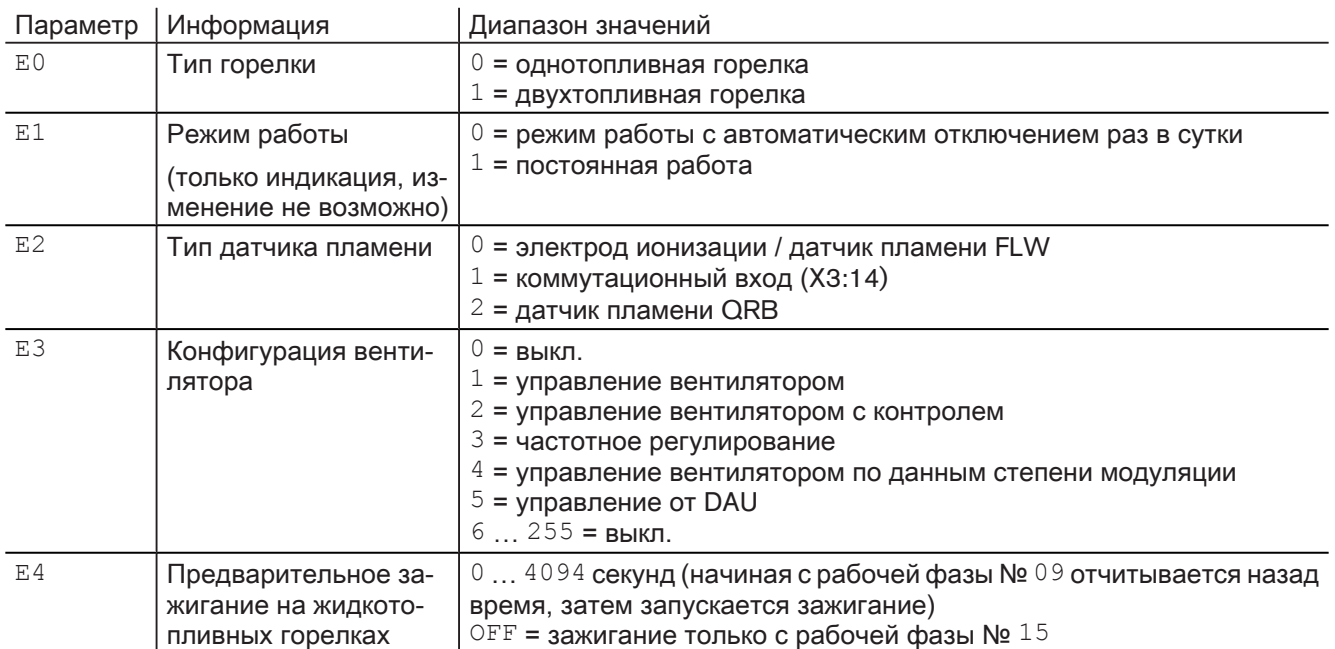

# 4.3 Калькуляция

Во время настройки газовой горелки или газовой части комбинированной горелки можно провести калькуляцию рабочих точек.

При калькуляции от указанной точки в сторону точки Р9 составляется прямая линия. Значения на этой прямой принимаются как новые рабочие точки.

Запуск калькуляции в сторону P9:

▶ Нажать кнопку [Enter].

✓ Менеджер переключается в режим калькуляции.

Режим калькуляции можно прервать кнопкой [-].

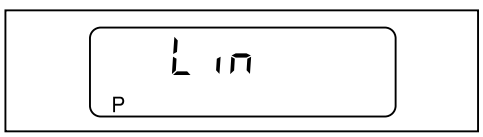

▶ Подтвердить кнопкой [+].

✓ Калькуляция началась.

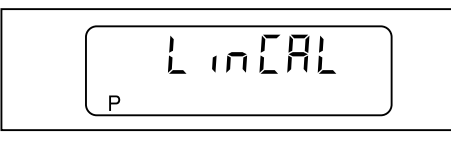

Пример:

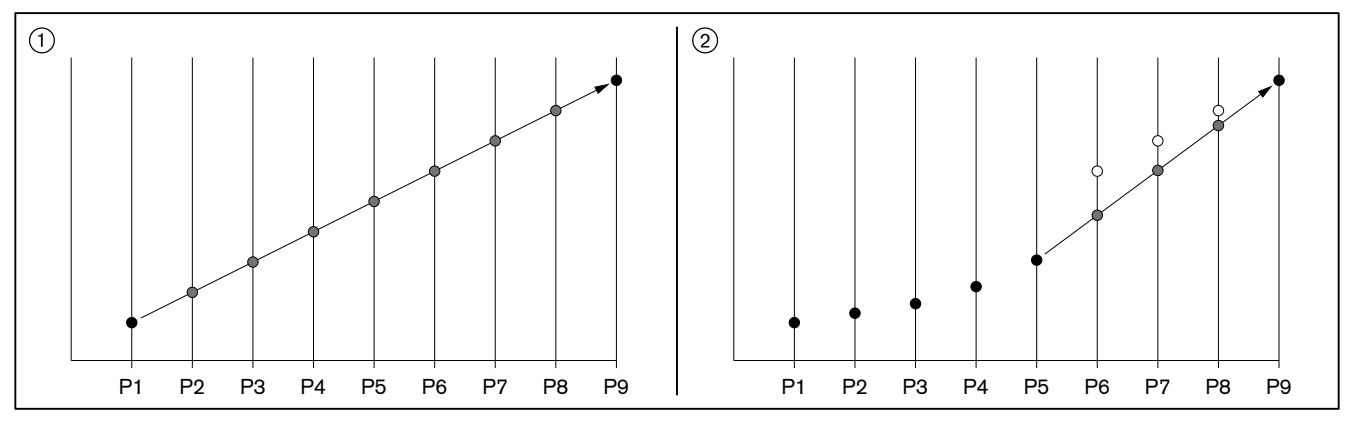

1 калькуляция от точки P1 к точке P9

2 калькуляция от точки P5 к точке P9

5 Электроподключения

# 5 Электроподключения

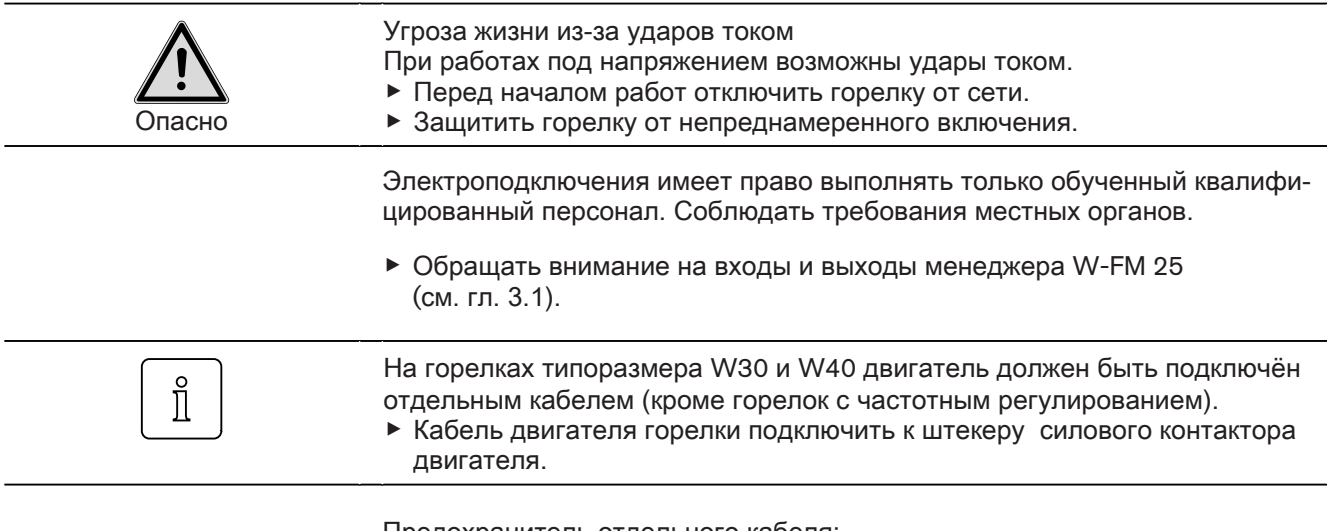

Предохранитель отдельного кабеля:

- мин. 10 А
- макс. 16 А

# 6 Ввод в эксплуатацию

Дополнительно к данной главе необходимо соблюдать требования инструк‐ ции по монтажу и эксплуатации горелки.

# 6.1 Газовая горелка

#### 1. Предварительная настройка горелки

- ▶ Определить по диаграмме и записать необходимые положение подпор‐ ной шайбы и положение воздушной заслонки (см. инструкцию по монтажу и эксплуатации горелки).
- ▶ Выставить положение подпорной шайбы (см. инструкцию по монтажу и эксплуатации горелки).
- **▶ Рассчитать давление настройки по таблице и записать его (см. инструк**цию по монтажу и эксплуатации горелки).
- ▶ Установить это рассчитанное давление на регуляторе давления газа (см. инструкцию по монтажу и эксплуатации горелки).
- 2. Предварительная настройка менеджера горения
- ▶ Снять перемычку № 7 с менеджера.
- ▶ Подать напряжение.
- ✓ Менеджер горения переходит в режим ожидания Standby.

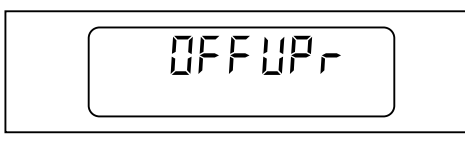

▶ Одновременно нажать [G] и [L/A].

✓ Менеджер горения переключается в уровень доступа.

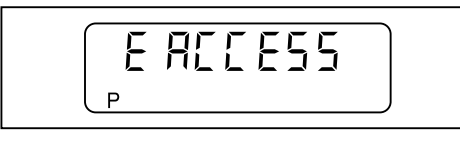

- ▶ Нажать [+].
- ✓ Менеджер горения переключается в режим настройки "угловых" точек.

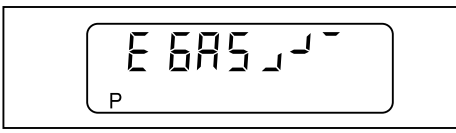

- ▶ Нажать [+].
- $\checkmark$  Появляется индикация заводской настройки рабочей точки Р $^9$  (большая нагрузка).

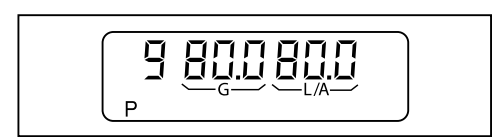

- ▶ Удерживать нажатой кнопку [L/A] и кнопкой [–] или [+] настроить опреде‐ ленное по диаграмме положение воздушной заслонки.
- ▶ Удерживать нажатой кнопку [G] и кнопкой [–] или [+] установить газовый дроссель на то же значение.
- ▶ Нажать [+].
- $\sqrt{\phantom{a}}$  Появляется индикация заводской настройки рабочей точки Р $1$  (минимально возможная нагрузка).

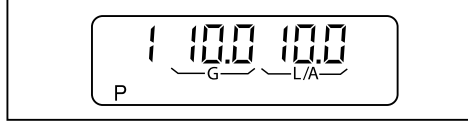

▶ Для подтверждения заводской настройки нажать [+].

✓ Появляется индикация заводской настройки точки P0 (нагрузка зажига‐ ния).

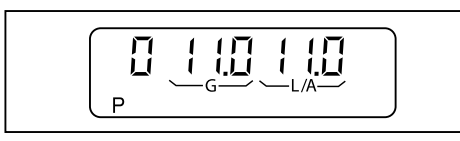

▶ Для подтверждения заводской настройки нажать [+].

✓ Предварительная настройка менеджера горения завершена.

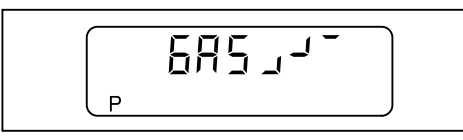

3. Проверка последовательности выполнения функций

- ▶ Открыть газовый шаровой кран.
- ✓ давление газа в арматуре поднимается.
- ▶ Снова закрыть шаровой кран.
- ▶ Установить перемычку № 7 в менеджер горения.
- ✓ Горелка запускается.
- ▶ Проверка последовательности выполнения функций:
	- Клапаны открываются.
	- Срабатывает реле давления газа.
	- Запуск горелки прерывается.
	- Запускается программа недостатка газа.

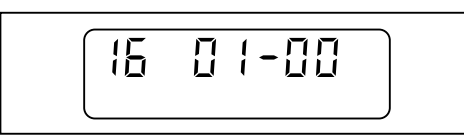

▶ Включить и отключить 7-полюсный соединительный штекер. ✓ Программа недостатка газа прерывается.

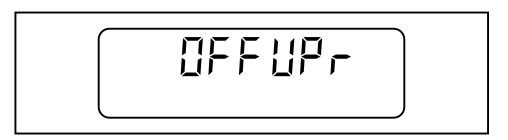

4. Настройка рабочих точек

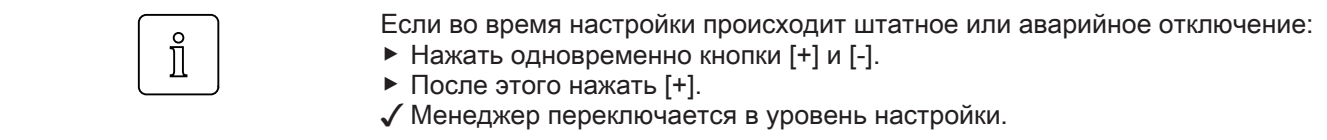

▶ Открыть газовый шаровой кран.

- ▶ Одновременно нажать кнопки [–] и [+].
- $\checkmark$  На дисплее появляется индикация E ACCESS.

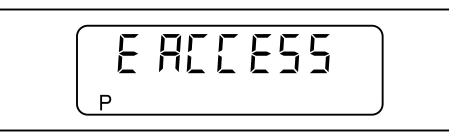

- ▶ Нажать [+].
- ✓ Горелка запускается в соответствии с последовательностью выполнения функций и останавливается в рабочей точке P0 (нагрузка зажигания).

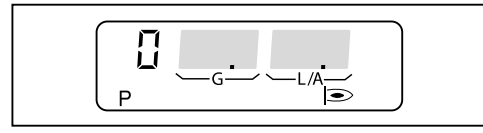

- ▶ Рассчитанное настроечное давление настроить на регуляторе давления газа (см. инструкцию по монтажу и эксплуатации горелки).
- **▶ Проверить содержание СО и при необходимости скорректировать пара**метры сжигания изменением положения газового дросселя [G].
- 5. Выход на большую нагрузку
- ▶ Нажать [+].
- $\checkmark$  Горелка переходит в точку Р $1$ .

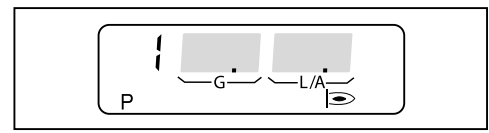

- **▶ Проверить содержание СО и при необходимости отрегулировать поло**жение газового дросселя [G].
- ▶ Нажать [+].
- ✓ Горелка выходит на следующую рабочую точку.
- $\blacktriangleright$  Данные действия повторять вплоть до выхода на точку Р $9$ .

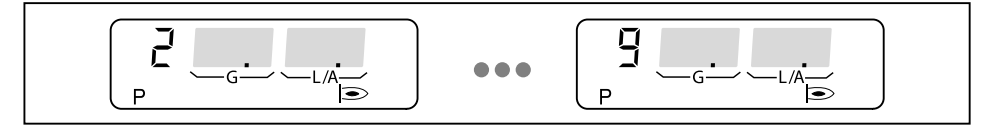

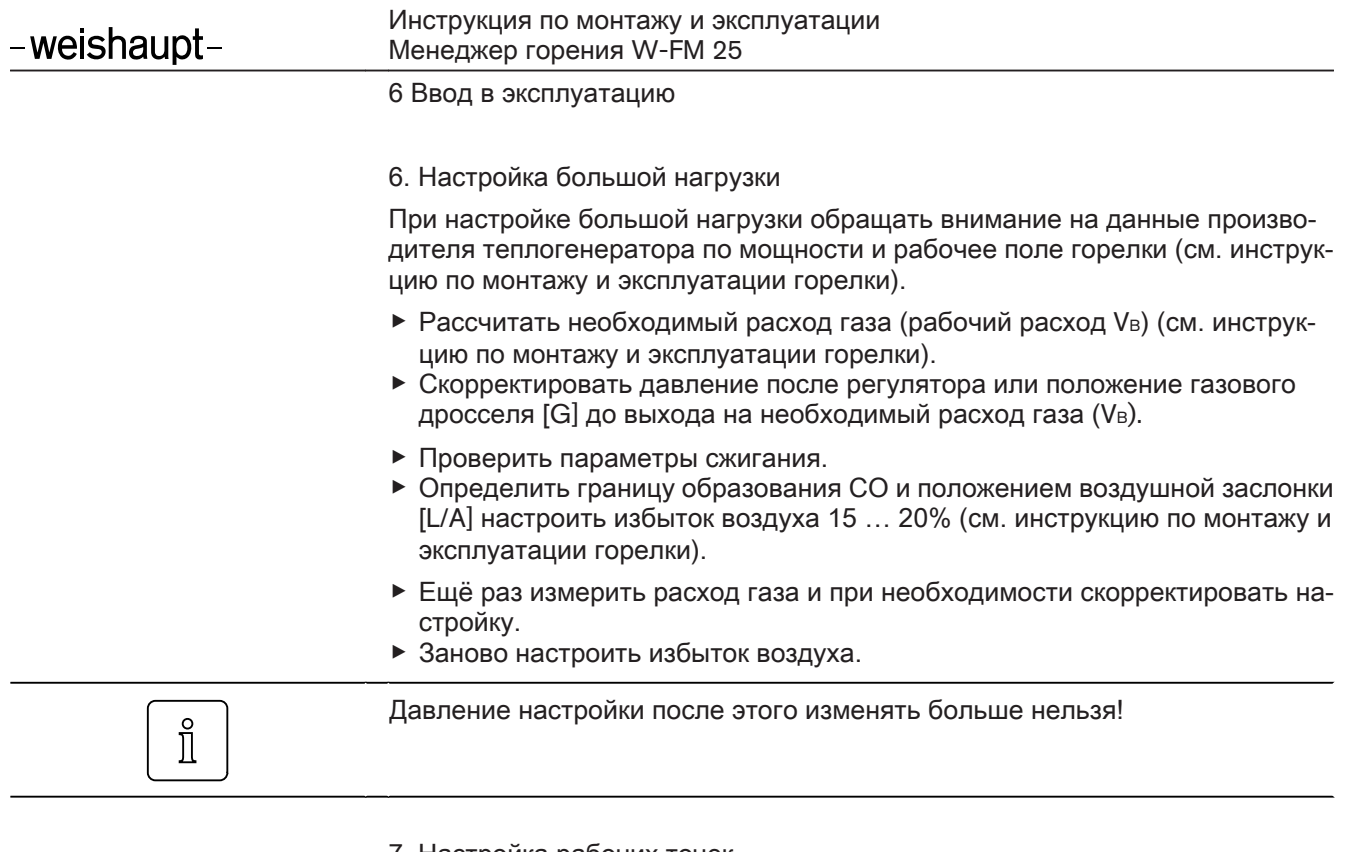

7. Настройка рабочих точек

Если в отдельных рабочих точках требуется определенный расход газа, па‐  $\hat{\mathbb{I}}$ раметры сжигания можно точно скорректировать также положением воздушной заслонки [L/A].

▶ Нажать [-].

 $\sqrt{\ }$  Точка Р $\frac{3}{2}$  сохраняется.

 $\sqrt{\int$  Горелка выходит на рабочую точку Р $8$ .

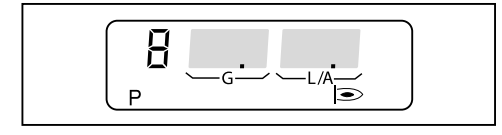

- ▶ Проверить параметры сжигания.
- **▶ Кнопку [G] удерживать нажатой и кнопкой [-] или [+] оптимизировать па**раметры сжигания.
- ▶ Нажать [-].
- $\checkmark$  Точка Р $\text{8}$  сохраняется.
- ✓ Горелка выходит на рабочую точку P7.
- $\blacktriangleright$  Повторить действия для настройки рабочих точек Р $^7$  ... Р $^1$ .

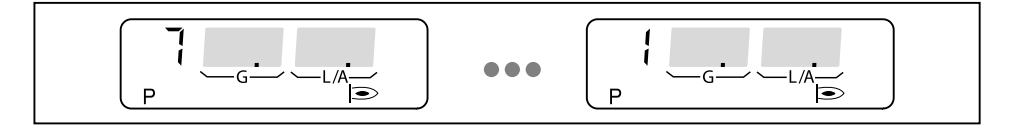

- 8. Настройка нагрузки зажигания
- ▶ Нажать [-].
- ✓ Горелка переходит в точку P0.

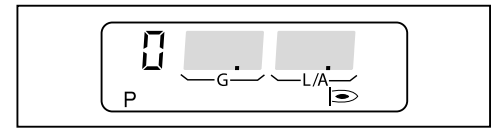

- $\blacktriangleright$  Проверить параметры сжигания в точке Р0 (нагрузка зажигания).
- $\triangleright$  Значение O<sub>2</sub> настроить на 4 ... 5 % положением газового дросселя [G].
- ▶ Одновременно нажать [G] и [L/A].
- ✓ Горелка переходит на большую нагрузку.
- $\checkmark$  Появляется индикация ограничения максимальной нагрузки (bo).

При необходимости максимальную (большую) нагрузку можно изменять кнопками [–] или [+].

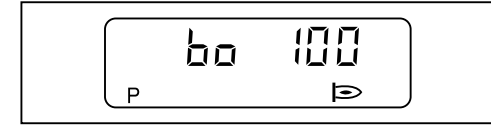

9. Настройка малой нагрузки

- ▶ Одновременно нажать [G] и [L/A].
- ✓ Горелка переходит на малую нагрузку.

 $\sqrt{\int \text{Появляется индикация о граничения минимальной нагрузки (bu).$ 

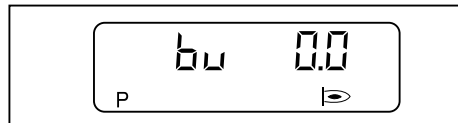

- ▶ Определить малую нагрузку, при этом учитывать:
	- данные производителя теплогенератора,
	- рабочее поле горелки (см. инструкцию по монтажу и эксплуатации горелки).
- $\triangleright$  Кнопками [-] или [+] установить значение для малой нагрузки (bu).
- ▶ Определить расход газа в данной точке и в случае необходимости скор‐ ректировать значение.
- ▶ Одновременно нажать [G] и [L/A].
- $\checkmark$  Менеджер переключается в уровень эксплуатации (10).
- √ Программирование менеджера горения закончено.

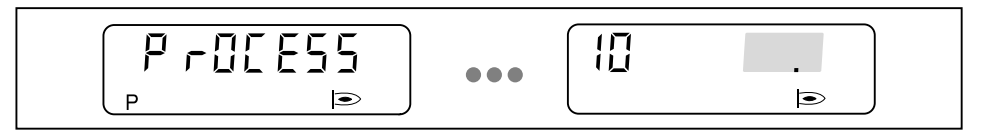

10. Проверка запуска

- ▶ Выключить и заново запустить горелку.
- ▶ Проверить характер запуска и при необходимости скорректировать на‐ стройку нагрузки зажигания (P0).

Если настройки нагрузки зажигания были изменены:

▶ Заново проверить характер запуска.

# 6.2 Газовая горелка с частотным регулированием

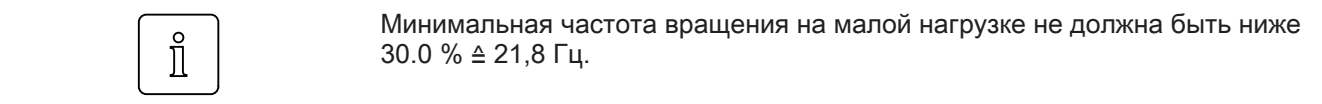

- 1. Предварительная настройка горелки
- ▶ Определить по диаграмме и записать необходимые положение подпор‐ ной шайбы и положение воздушной заслонки (см. инструкцию по монтажу и эксплуатации горелки).
- ▶ Выставить положение подпорной шайбы (см. инструкцию по монтажу и эксплуатации горелки).
- ▶ Рассчитать давление настройки по таблице и записать его (см. инструк‐ цию по монтажу и эксплуатации горелки).
- ▶ Установить это рассчитанное давление на регуляторе давления газа (см. инструкцию по монтажу и эксплуатации горелки).
- 2. Предварительная настройка менеджера горения
- ▶ Снять перемычку № 7 с менеджера.
- ▶ Подать напряжение.
- ✓ Менеджер горения переходит в режим ожидания Standby.

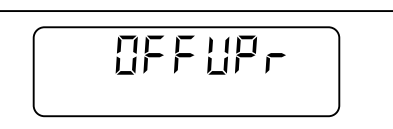

- ▶ Одновременно нажать [G] и [L/A].
- ✓ Менеджер горения переключается в уровень доступа.

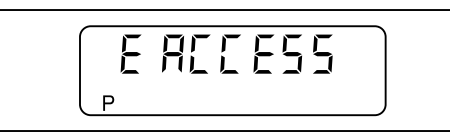

▶ Нажать [+].

✓ Менеджер горения переключается в режим настройки "угловых" точек.

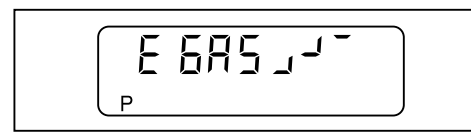

▶ Нажать [+].

√ Появляется индикация заводской настройки рабочей точки Р<sup>9</sup> (большая нагрузка).

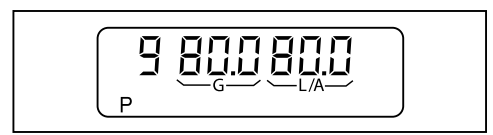

- **▶ Удерживать нажатой кнопку [L/A] и кнопкой [-] или [+] настроить опреде**ленное по диаграмме положение воздушной заслонки.
- ▶ Удерживать нажатой кнопку [G] и кнопкой [–] или [+] установить газовый дроссель на то же значение.
- ▶ Нажать одновременно кнопки [Enter] и [L/A].
- √ Появляется индикация заводской настройки частоты вращения вентилятора (100%).

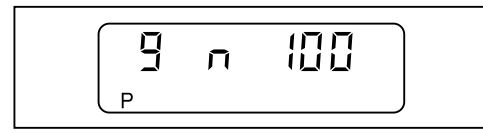

- ▶ Нажать [+].
- $\checkmark$  Появляется индикация заводской настройки рабочей точки Р $1$  (минимально возможная нагрузка).

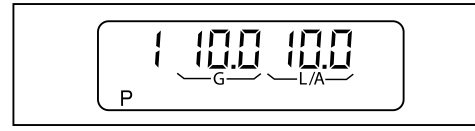

- ▶ Нажать одновременно кнопки [Enter] и [L/A].
- √ Появляется индикация заводской настройки частоты вращения вентилятора (50%).

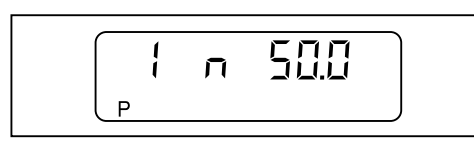

- ▶ Для подтверждения заводской настройки нажать [+].
- $\checkmark$  Появляется индикация заводской настройки точки Р $^0$  (нагрузка зажигания).

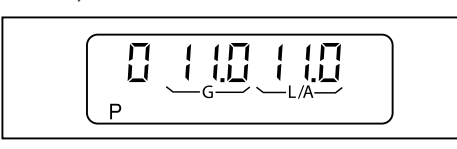

- ▶ Нажать одновременно кнопки [Enter] и [L/A].
- √ Появляется индикация заводской настройки частоты вращения вентилятора (70%).

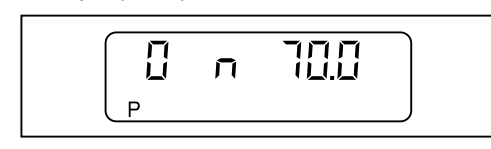

**ERS** J-

P

▶ Для подтверждения заводской настройки нажать [+].

√ Предварительная настройка менеджера горения завершена.

- 3. Проверка последовательности выполнения функций
- ▶ Открыть газовый шаровой кран.
- ✓ давление газа в арматуре поднимается.
- ▶ Снова закрыть шаровой кран.
- ▶ Установить перемычку № 7 на менеджере.
- ✓ Горелка запускается.
- ✓ Выполняется контроль герметичности.
- ✓ Начинается нормирование частоты вращения.

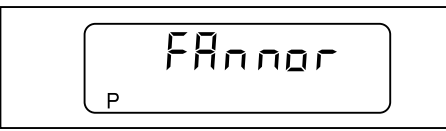

- ▶ В течение 20 секунд нажать [+].
- ✓ Выполняется нормирование частоты вращения.
- √ Появляется индикация <sup>∪</sup> и актуальное число оборотов.

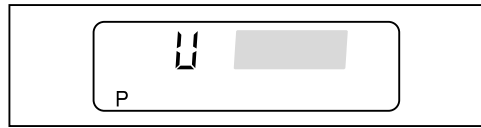

- ▶ Выждать прим. 5 секунд, пока число оборотов двигателя не стабилизи‐ руется.
- $\triangleright$  В течение 15 секунд нажать [+].
- ✓ Нормирование частоты вращения выполнено.
- ▶ Проверка последовательности выполнения функций:
	- Клапаны открываются.
	- Срабатывает реле давления газа.
	- Запуск горелки прерывается.
	- Запускается программа недостатка газа.

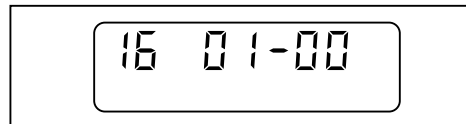

- ▶ Включить и отключить 7-полюсный соединительный штекер.
- ✓ Программа недостатка газа прерывается.

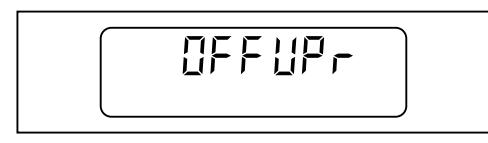

4. Настройка рабочих точек

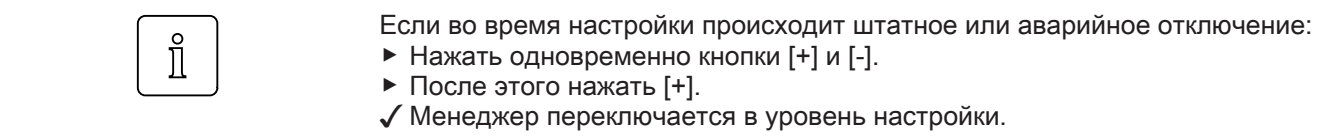

▶ Открыть газовый шаровой кран.

- ▶ Одновременно нажать кнопки [–] и [+].
- $\checkmark$  На дисплее появляется индикация E ACCESS.

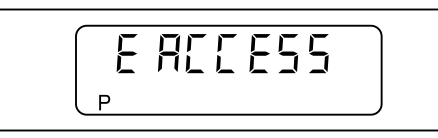

- ▶ Нажать [+].
- ✓ Нормирование частоты вращения запускается повторно.

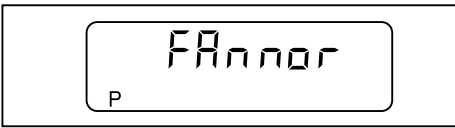

- ▶ В течение 20 секунд нажать [+].
- ✓ Выполняется нормирование частоты вращения.

√ Появляется индикация  $\text{U}$  и актуальное число оборотов.

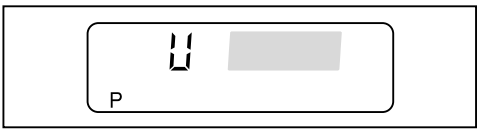

- ▶ Выждать прим. 5 секунд, пока число оборотов двигателя не стабилизи‐ руется.
- ▶ В течение 15 секунд нажать [+].
- ✓ Нормирование частоты вращения выполнено.
- ✓ Горелка запускается в соответствии с последовательностью выполнения функций и останавливается в рабочей точке Р<sup>0</sup> (нагрузка зажигания).

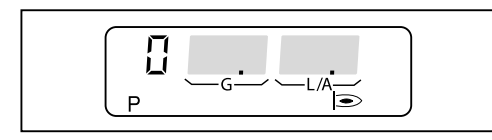

- ▶ Рассчитанное настроечное давление настроить на регуляторе давления газа (см. инструкцию по монтажу и эксплуатации горелки).
- **▶ Проверить содержание СО и при необходимости скорректировать пара**метры сжигания изменением положения газового дросселя [G].

- 5. Выход на большую нагрузку
- ▶ Нажать [+].
- ✓ Горелка переходит в точку P1.

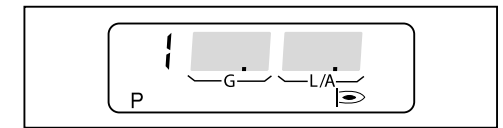

- **▶ Проверить содержание СО и при необходимости отрегулировать поло**жение газового дросселя [G].
- ▶ Нажать [+].
- ✓ Горелка выходит на следующую рабочую точку.
- Данные действия повторять вплоть до выхода на точку Р9.

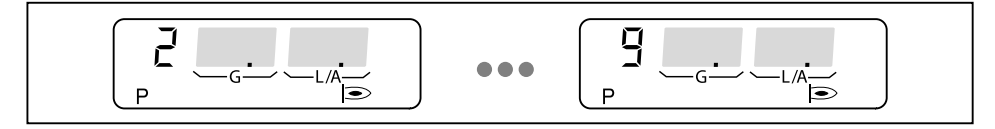

#### 6. Настройка большой нагрузки

При настройке большой нагрузки обращать внимание на данные произво‐ дителя теплогенератора по мощности и рабочее поле горелки (см. инструк‐ цию по монтажу и эксплуатации горелки).

- ▶ Рассчитать необходимый расход газа (рабочий расход Vв) (см. инструкцию по монтажу и эксплуатации горелки).
- ▶ Скорректировать давление после регулятора или положение газового дросселя [G] до выхода на необходимый расход газа (VB).
- ▶ Проверить параметры сжигания.
- ▶ Определить границу образования СО и положением воздушной заслонки [L/A] настроить избыток воздуха 15 … 20% (см. инструкцию по монтажу и эксплуатации горелки).
- ▶ Ещё раз измерить расход газа и при необходимости скорректировать на‐ стройку.
- ▶ Заново настроить избыток воздуха.

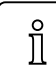

Давление настройки после этого изменять больше нельзя!

#### 7. Настройка рабочих точек

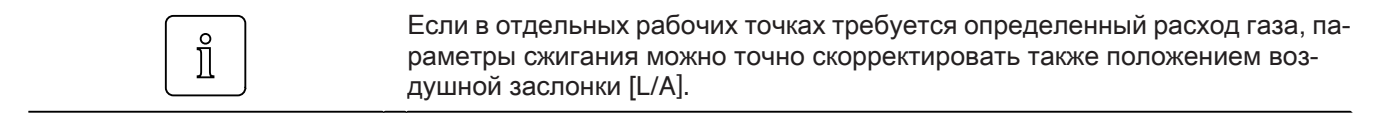

▶ Нажать [-].

 $\checkmark$  Точка Р $9$  сохраняется.

✓ Горелка выходит на рабочую точку P8.

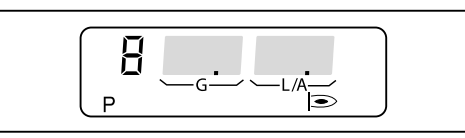

- ▶ Проверить параметры сжигания.
- **▶ Кнопку [G] удерживать нажатой и кнопкой [-] или [+] оптимизировать па**раметры сжигания.
- ▶ Нажать [-].
- $\sqrt{\ }$  Точка Р $\frac{1}{8}$  сохраняется.
- ✓ Горелка выходит на рабочую точку P7.
- $\blacktriangleright$  Повторить действия для настройки рабочих точек Р7 ... Р1.

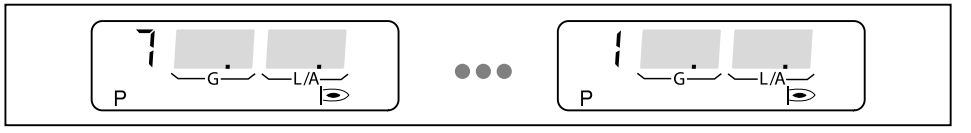

8. Настройка нагрузки зажигания

▶ Нажать [-].

 $\checkmark$  Горелка переходит в точку Р $0$ .

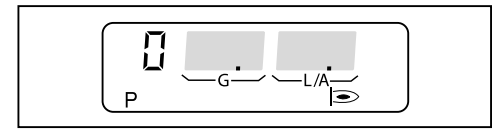

- $\blacktriangleright$  Проверить параметры сжигания в точке Р $0$  (нагрузка зажигания).
- $\triangleright$  Значение О<sub>2</sub> настроить на 4 ... 5 % положением газового дросселя [G].
- ▶ Одновременно нажать [G] и [L/A].
- ✓ Горелка переходит на большую нагрузку.
- $\sqrt{\int \text{Появляется индикация ограничения максимальной нагружки (bo).}$

При необходимости максимальную (большую) нагрузку можно изменять кнопками [–] или [+].

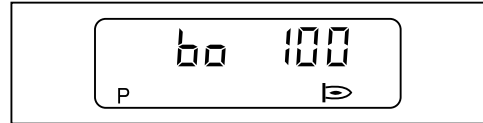

- 9. Настройка малой нагрузки
- ▶ Одновременно нажать [G] и [L/A].
- ✓ Горелка переходит на малую нагрузку.
- $\sqrt{\int \text{Появляется индикация ограничения минимальной нагружки (bu).}$

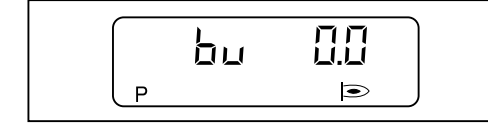

- ▶ Определить малую нагрузку, при этом учитывать:
	- **данные производителя теплогенератора,**<br>• рабочее поле горедки (см. инструкцию по
	- рабочее поле горелки (см. инструкцию по монтажу и эксплуатации горелки).
- $\triangleright$  Кнопками [-] или [+] установить значение для малой нагрузки (bu).
- ▶ Определить расход газа в данной точке и в случае необходимости скор‐ ректировать значение.
- ▶ Одновременно нажать [G] и [L/A].
- $\checkmark$  Менеджер переключается в уровень эксплуатации (10).
- √ Программирование менеджера горения закончено.

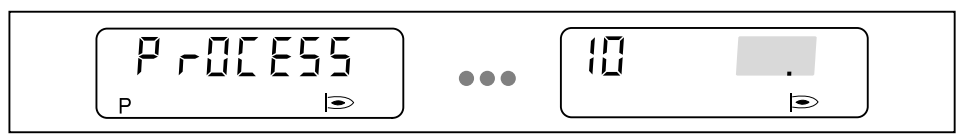

10. Проверка запуска

- ▶ Выключить и заново запустить горелку.
- **▶ Проверить характер запуска и при необходимости скорректировать на**стройку нагрузки зажигания (P0).

Если настройки нагрузки зажигания были изменены:

▶ Заново проверить характер запуска.

# 6.3 Жидкотопливная горелка

- 1. Предварительная настройка горелки
- ▶ Определить по диаграмме и записать необходимые положение подпор‐ ной шайбы и положение воздушной заслонки (см. инструкцию по монтажу и эксплуатации горелки).
- ▶ Выставить положение подпорной шайбы (см. инструкцию по монтажу и эксплуатации горелки).
- 2. Предварительная настройка менеджера горения
- ▶ Снять перемычку № 7 с менеджера.
- ▶ Подать напряжение.
- ✓ Менеджер горения переходит в режим ожидания Standby.

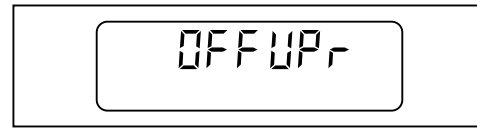

▶ Одновременно нажать [G] и [L/A].

✓ Менеджер горения переключается в уровень доступа.

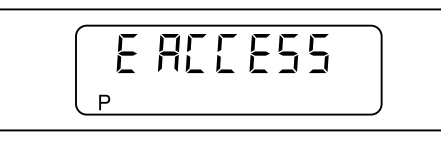

▶ Нажать [+].

✓ Менеджер горения переключается в режим настройки "угловых" точек.

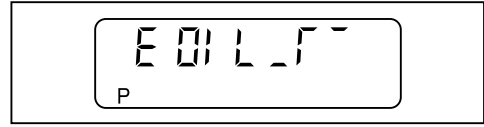

Предварительная настройка P9

- ▶ Нажать [+].
- $\sqrt{\phantom{a}}$  Появляется индикация заводской настройки рабочей точки Р $9$  (вторая ступень).

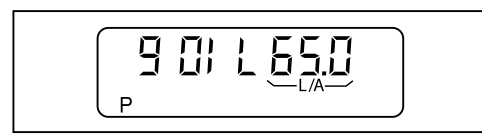

**▶ Удерживать нажатой кнопку [L/A] и кнопкой [-] или [+] настроить опреде**ленное по диаграмме положение воздушной заслонки (см. инструкцию по монтажу и эксплуатации горелки).

Предварительная настройка P1

- ▶ Нажать [+].
- $\sqrt{\phantom{a}}$  Появляется индикация заводской настройки рабочей точки Р $1$  (первая ступень).

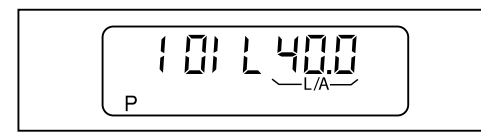

**▶ Удерживать нажатой кнопку [L/A] и кнопкой [-] или [+] настроить опреде**ленное по диаграмме положение воздушной заслонки (см. инструкцию по монтажу и эксплуатации горелки).

Предварительная настройка P0

- ▶ Нажать [+].
- $\checkmark$  Появляется индикация заводской настройки точки Р $^0$  (зажигание).

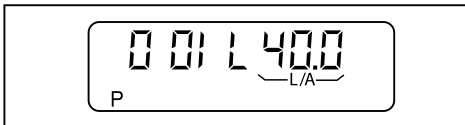

▶ Удерживать нажатой кнопку [L/A] и кнопкой [–] или [+] настроить такое же значение как P1.

Предварительная настройка P2

- ▶ Нажать [+].
- $\checkmark$  Появляется индикация заводской настройки точки Р2 (точка выключения второй ступени при снижении нагрузки).

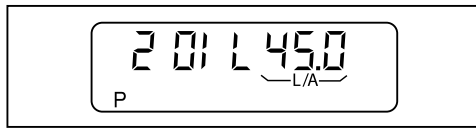

- ▶ Удерживать нажатой кнопку [L/A] и кнопкой [–] или [+] настроить значение точки Р $2$  на  $3...8$ ° выше точки  $1$ .
- ▶ Нажать [+].
- $\checkmark$  Появляется индикация заводской настройки точки Р<sup>3</sup> (точка подключения второй ступени при повышении нагрузки).

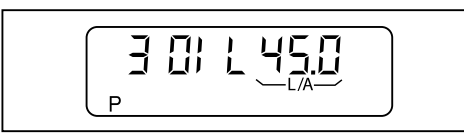

▶ Удерживать нажатой кнопку [L/A] и кнопкой [–] или [+] настроить такое же значение как P2.

▶ Нажать [+].

√ Предварительная настройка менеджера горения завершена.

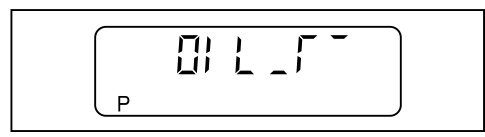

- 3. Настройка рабочих точек
- ▶ Открыть запорные топливные комбинации.

Если во время настройки происходит штатное или аварийное отключение:  $\hat{\mathbb{I}}$ ▶ Одновременно нажать [G] и [L/A]. ▶ После этого нажать [+]. ✓ Менеджер переключается в уровень настройки.

- ▶ Вставить в гнездо штекер-перемычку №7.
- ✓ Горелка запускается в соответствии с программой выполнения функций и останавливается в точке  $P^0$  (нагрузка зажигания).

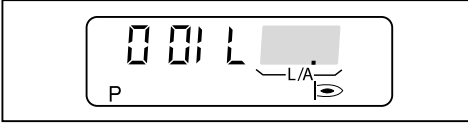

Настройка давления за насосом (первая ступень для двухступенчатого на‐ соса)

Давление за насосом должно быть настроено в соответствии с таблицей подбора форсунок (см. инструкцию по монтажу и эксплуатации горелки).

- ▶ Проверить давление за насосом на манометре и настроить его регулиро‐ вочным винтом (см. инструкцию по монтажу и эксплуатации горелки).
- ▶ Нажать [+].
- $\checkmark$  Горелка переходит в точку Р $1$ .

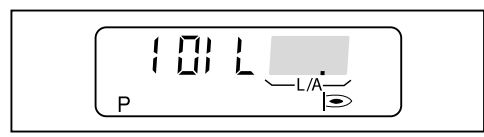

- ▶ Нажать [+].
- ✓ Горелка переходит в точку P9.

Настройка давления за насосом для второй ступени (только для двухсту‐ пенчатого насоса)

Давление за насосом должно быть настроено в соответствии с таблицей подбора форсунок (см. инструкцию по монтажу и эксплуатации горелки).

▶ Проверить давление за насосом на манометре и настроить его вторым регулировочным винтом (см. инструкцию по монтажу и эксплуатации го‐ релки).

Настройка точки P9

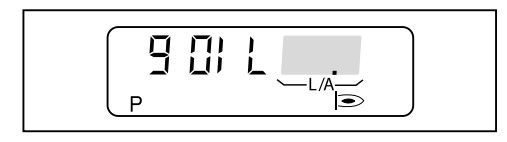

- ▶ Проверить параметры сжигания.
- ▶ Определить границу образования СО и положением воздушной заслонки [L/A] настроить избыток воздуха 15 … 20% (см. инструкцию по монтажу и эксплуатации горелки).

Настройка точки P1

```
▶ Нажать [-].
```
 $\checkmark$  Горелка переходит на первую ступень (Р1).

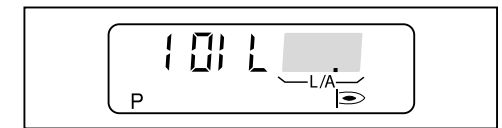

- ▶ Проверить параметры сжигания.
- **▶ Удерживать нажатой кнопку [L/A] и кнопкой [-] или [+] оптимизировать па**раметры сжигания в точке  $P<sup>1</sup>$ .

Настройка точки P0

- ▶ Нажать [-].
- $\checkmark$  Горелка переходит на зажигание (Р $0$ ).

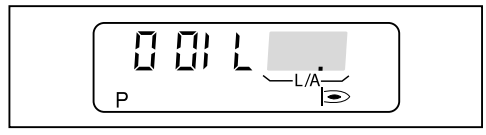

- $\triangleright$  Удерживать нажатой кнопку [L/A] и кнопкой [-] или [+] точку  $P^0$  настроить на те же значения, что и  $P1$ .
- ▶ Проверить давление смешивания.

Давление смешивания в положении зажигания должно находиться в преде‐ лах 2,0 … 4,5 мбар.

- ▶ При необходимости скорректировать давление смешивания изменением положения воздушной заслонки [L/A].
- ▶ Нажать [-].
- $\checkmark$  Горелка переходит на первую ступень (Р1).

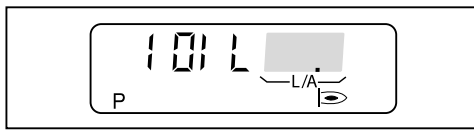

- ▶ Нажать [+].
- $\checkmark$  Горелка переходит на вторую ступень (Р $\frac{9}{2}$ ).

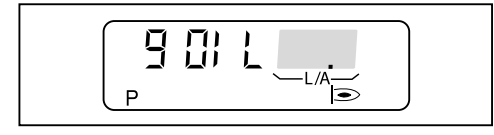

Настройка точки P2

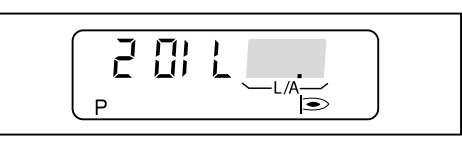

- ▶ Нажать [+].
- √ Появляется индикация точки отключения второй ступени при снижении мощности (P2).

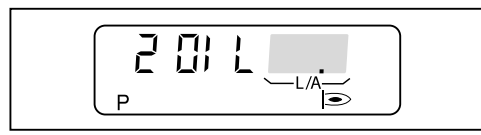

Точку отключения второй ступени при снижении мощности (P2) установить примерно на  $1/3$  расстояния между точками  $P^1$  и  $P^9$ .

 $P2 = (P9 - P1) \cdot 0.33 + P1$ 

- $\triangleright$  Удерживать нажатой кнопку [L/A] и кнопкой [-] или [+] настроить точку Р2.
- ▶ Нажать [+].
- ✓ Появляется индикация точки подключения второй ступени при повыше‐ нии нагрузки (P3).

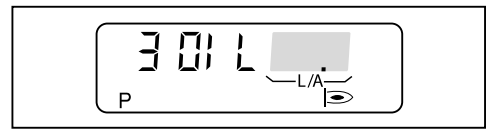

- ▶ Удерживать нажатой кнопку [L/A] и кнопкой [–] или [+] настроить такое же значение как P2.
- ▶ Одновременно нажать [G] и [L/A].
- $\checkmark$  Менеджер горения переключается в рабочий уровень (10), в зависимости от теплосъёма происходит переключение на первую  $1$  либо вторую ступень 2.

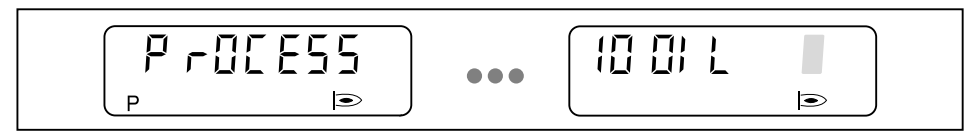

4. Проверить характер запуска, точки подключения и отключения второй ступени.

- ▶ Выключить и заново запустить горелку.
- ▶ Проверить характер запуска.
- ▶ Проверить точки подключения и отключения второй ступени:
	- Фаза избытка воздуха перед переключением не должна быть слишком длительной.
- **Не должно происходить отрыва факела.**
- $\blacktriangleright$  При необходимости скорректировать положение зажигания Р $0$ .
- $\blacktriangleright$  При необходимости скорректировать точку подключения Р $3$  либо точку отключения P2.

Если имеющиеся настройки были изменены:

• Снова проверить характер запуска, точки подключения и отключения второй ступени.

# 6.4 Комбинированная горелка

6.4.1 Настройка газовой части

- 1. Предварительная настройка горелки
- ▶ Определить по диаграмме и записать необходимые положение подпор‐ ной шайбы и положение воздушной заслонки (см. инструкцию по монтажу и эксплуатации горелки).
- ▶ Выставить положение подпорной шайбы (см. инструкцию по монтажу и эксплуатации горелки).
- ▶ Рассчитать давление настройки по таблице и записать его (см. инструк‐ цию по монтажу и эксплуатации горелки).
- ▶ Установить это рассчитанное давление на регуляторе давления газа (см. инструкцию по монтажу и эксплуатации горелки).
- ▶ Переключатель выбора топлива переключить на "Газ".
- 2. Предварительная настройка менеджера горения
- ▶ Снять перемычку № 7 с менеджера.
- ▶ Подать напряжение.
- ✓ Менеджер горения переходит в режим ожидания Standby.

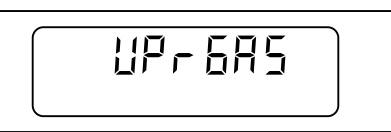

- ▶ Одновременно нажать [G] и [L/A].
- ✓ Менеджер горения переключается в уровень доступа.

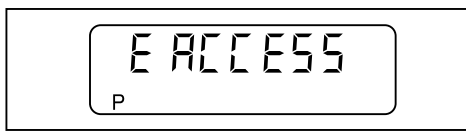

▶ Нажать [+].

✓ Менеджер горения переключается в режим настройки "угловых" точек.

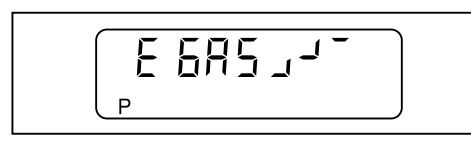

▶ Нажать [+].

 $\sqrt{\phantom{a}}$  Появляется индикация заводской настройки рабочей точки Р $9$  (большая нагрузка).

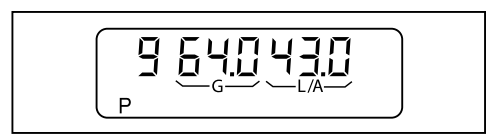

- ▶ Удерживать нажатой кнопку [L/A] и кнопкой [–] или [+] настроить опреде‐ ленное по диаграмме положение воздушной заслонки.
- ▶ Удерживать нажатой кнопку [G] и кнопкой [–] или [+] установить газовый дроссель на то же значение.
- ▶ Нажать [+].
- $\sqrt{\phantom{a}}$  Появляется индикация заводской настройки рабочей точки Р $1$  (минимально возможная нагрузка).

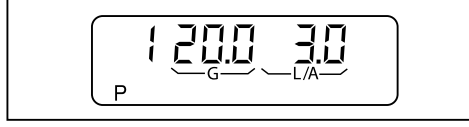

▶ Для подтверждения заводской настройки нажать [+].

✓ Появляется индикация заводской настройки точки P0 (нагрузка зажига‐ ния).

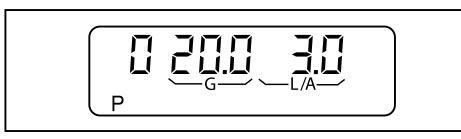

▶ Для подтверждения заводской настройки нажать [+].

✓ Предварительная настройка менеджера горения завершена.

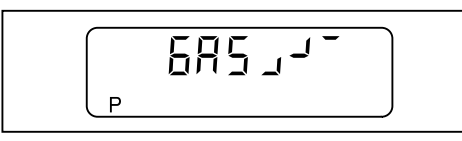

3. Проверка последовательности выполнения функций

- ▶ Открыть газовый шаровой кран.
- ✓ давление газа в арматуре поднимается.
- ▶ Снова закрыть шаровой кран.
- ▶ Установить перемычку № 7 в менеджер горения.
- ✓ Горелка запускается.
- ▶ Проверка последовательности выполнения функций:
	- Клапаны открываются.
	- Срабатывает реле давления газа.
	- Запуск горелки прерывается.
	- Запускается программа недостатка газа.

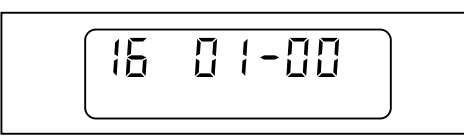

▶ Включить и отключить 7-полюсный соединительный штекер. ✓ Программа недостатка газа прерывается.

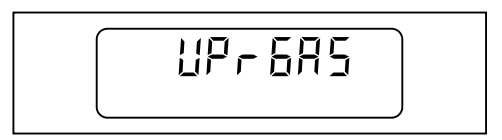

4. Настройка рабочих точек

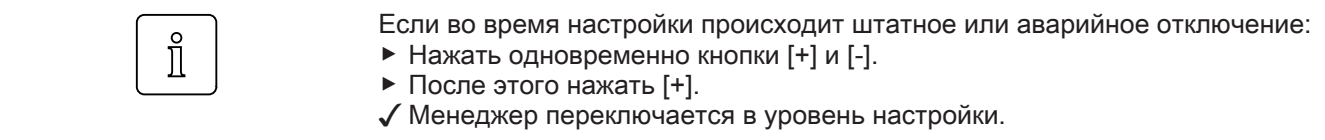

▶ Открыть газовый шаровой кран.

- ▶ Одновременно нажать кнопки [–] и [+].
- $\checkmark$  На дисплее появляется индикация E ACCESS.

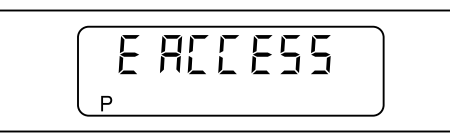

- ▶ Нажать [+].
- ✓ Горелка запускается в соответствии с последовательностью выполнения функций и останавливается в рабочей точке P0 (нагрузка зажигания).

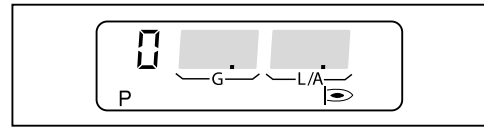

- ▶ Рассчитанное настроечное давление настроить на регуляторе давления газа (см. инструкцию по монтажу и эксплуатации горелки).
- **▶ Проверить содержание СО и при необходимости скорректировать пара**метры сжигания изменением положения газового дросселя [G].
- 5. Выход на большую нагрузку
- ▶ Нажать [+].
- $\checkmark$  Горелка переходит в точку Р $1$ .

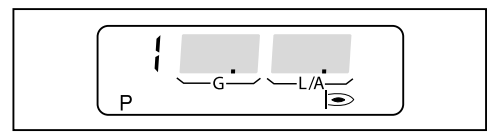

- **▶ Проверить содержание СО и при необходимости отрегулировать поло**жение газового дросселя [G].
- ▶ Нажать [+].
- ✓ Горелка выходит на следующую рабочую точку.
- $\blacktriangleright$  Данные действия повторять вплоть до выхода на точку Р $9$ .

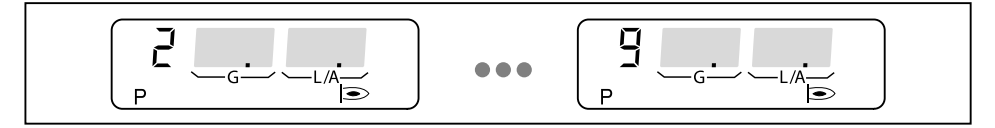

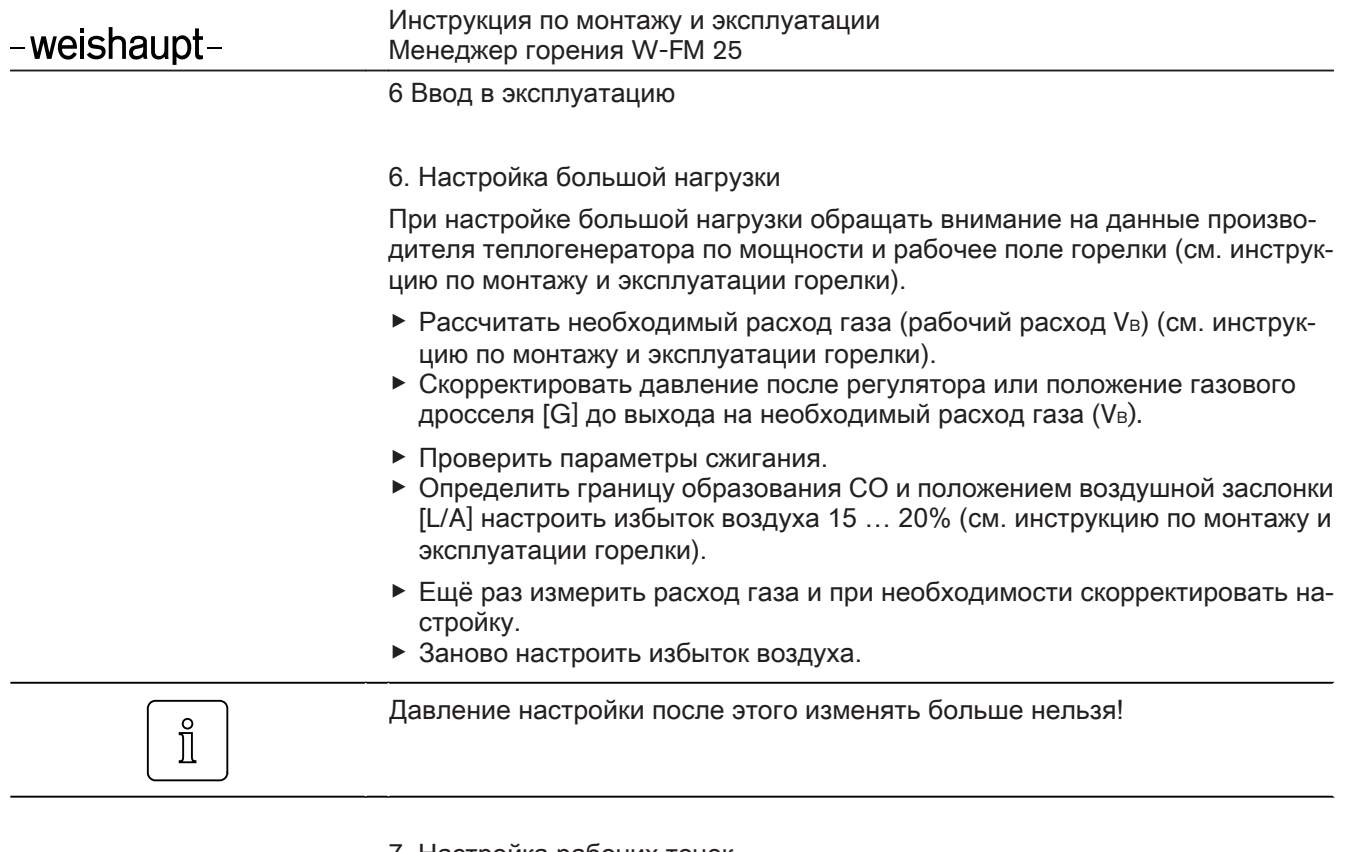

7. Настройка рабочих точек

Если в отдельных рабочих точках требуется определенный расход газа, па‐  $\hat{\mathbb{I}}$ раметры сжигания можно точно скорректировать также положением воздушной заслонки [L/A].

▶ Нажать [-].

 $\sqrt{\ }$  Точка Р $\frac{3}{2}$  сохраняется.

 $\sqrt{\int$  Горелка выходит на рабочую точку Р $8$ .

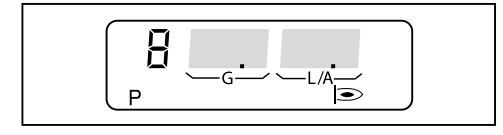

- ▶ Проверить параметры сжигания.
- **▶ Кнопку [G] удерживать нажатой и кнопкой [-] или [+] оптимизировать па**раметры сжигания.
- ▶ Нажать [-].
- $\checkmark$  Точка Р $\text{8}$  сохраняется.
- ✓ Горелка выходит на рабочую точку P7.
- $\blacktriangleright$  Повторить действия для настройки рабочих точек Р $^7$  ... Р $^1$ .

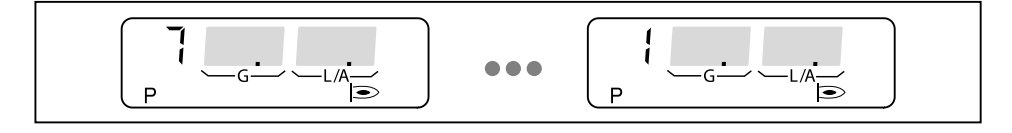

- 8. Настройка нагрузки зажигания
- ▶ Нажать [-].
- ✓ Горелка переходит в точку P0.

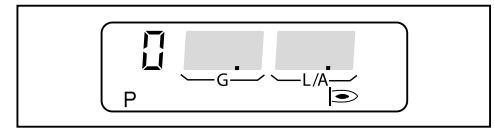

- $\blacktriangleright$  Проверить параметры сжигания в точке Р0 (нагрузка зажигания).
- $\triangleright$  Значение O<sub>2</sub> настроить на 4 ... 5 % положением газового дросселя [G].
- ▶ Одновременно нажать [G] и [L/A].
- ✓ Горелка переходит на большую нагрузку.
- $\checkmark$  Появляется индикация ограничения максимальной нагрузки (bo).

При необходимости максимальную (большую) нагрузку можно изменять кнопками [–] или [+].

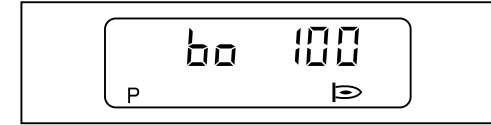

9. Настройка малой нагрузки

- ▶ Одновременно нажать [G] и [L/A].
- ✓ Горелка переходит на малую нагрузку.

 $\sqrt{\int \text{Появляется индикация о граничения минимальной нагрузки (bu).$ 

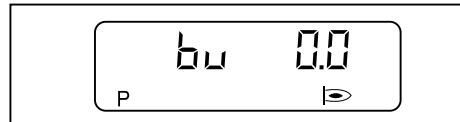

- ▶ Определить малую нагрузку, при этом учитывать:
	- данные производителя теплогенератора,
	- рабочее поле горелки (см. инструкцию по монтажу и эксплуатации горелки).
- $\triangleright$  Кнопками [-] или [+] установить значение для малой нагрузки (bu).
- ▶ Определить расход газа в данной точке и в случае необходимости скор‐ ректировать значение.
- ▶ Одновременно нажать [G] и [L/A].
- $\checkmark$  Менеджер переключается в уровень эксплуатации (10).
- √ Программирование менеджера горения закончено.

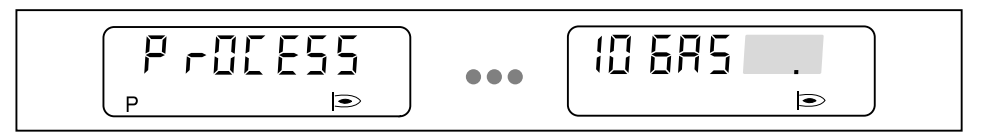

10. Проверка запуска

- ▶ Выключить и заново запустить горелку.
- ▶ Проверить характер запуска и при необходимости скорректировать на‐ стройку нагрузки зажигания (P0).

Если настройки нагрузки зажигания были изменены:

▶ Заново проверить характер запуска.

# 6.4.2 Настройка жидкотопливной части

- 1. Предварительная настройка горелки
- ▶ Определить по диаграмме и записать необходимые положение подпор‐ ной шайбы и положение воздушной заслонки (см. инструкцию по монтажу и эксплуатации горелки).
- ▶ Выставить положение подпорной шайбы (см. инструкцию по монтажу и эксплуатации горелки).
- ▶ Переключатель выбора топлива на корпусе горелки перевести на "Ж/т".
- 2. Предварительная настройка менеджера горения
- ▶ Снять перемычку № 7 с менеджера.
- ▶ Подать напряжение.
- ✓ Менеджер горения переходит в режим ожидания Standby.

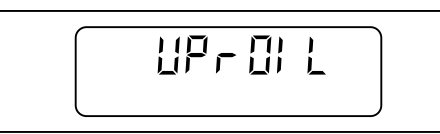

- ▶ Одновременно нажать [G] и [L/A].
- ✓ Менеджер горения переключается в уровень доступа.

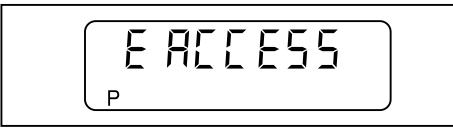

▶ Нажать [+].

✓ Менеджер горения переключается в режим настройки "угловых" точек.

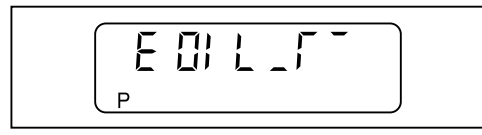

Предварительная настройка P9

- ▶ Нажать [+].
- √ Появляется индикация заводской настройки рабочей точки Р9 (вторая ступень).

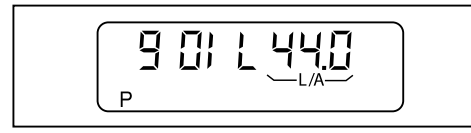

**▶ Удерживать нажатой кнопку [L/A] и кнопкой [-] или [+] настроить опреде**ленное по диаграмме положение воздушной заслонки (см. инструкцию по монтажу и эксплуатации горелки).

Предварительная настройка P1

- ▶ Нажать [+].
- $\sqrt{\phantom{a}}$  Появляется индикация заводской настройки рабочей точки Р $1$  (первая ступень).

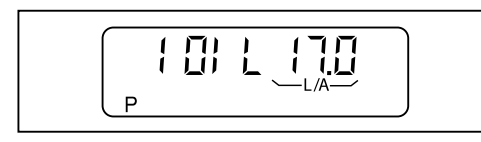

**▶ Удерживать нажатой кнопку [L/A] и кнопкой [-] или [+] настроить опреде**ленное по диаграмме положение воздушной заслонки (см. инструкцию по монтажу и эксплуатации горелки).

Предварительная настройка P0

- ▶ Нажать [+].
- $\checkmark$  Появляется индикация заводской настройки точки Р $^0$  (зажигание).

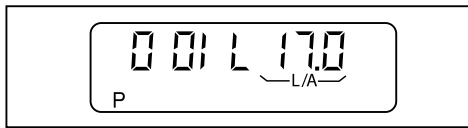

▶ Удерживать нажатой кнопку [L/A] и кнопкой [–] или [+] настроить такое же значение как P1.

Предварительная настройка P2

- ▶ Нажать [+].
- $\checkmark$  Появляется индикация заводской настройки точки Р2 (точка выключения второй ступени при снижении нагрузки).

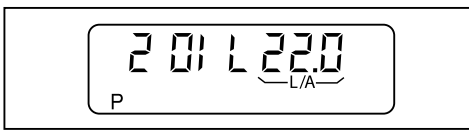

- ▶ Удерживать нажатой кнопку [L/A] и кнопкой [–] или [+] настроить значение точки Р $2$  на  $3...8$ ° выше точки  $1$ .
- ▶ Нажать [+].
- $\checkmark$  Появляется индикация заводской настройки точки Р<sup>3</sup> (точка подключения второй ступени при повышении нагрузки).

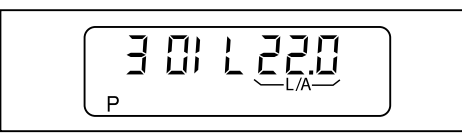

▶ Удерживать нажатой кнопку [L/A] и кнопкой [–] или [+] настроить такое же значение как P2.

▶ Нажать [+].

√ Предварительная настройка менеджера горения завершена.

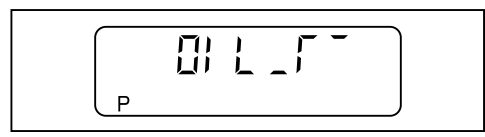

- 3. Настройка рабочих точек
- ▶ Открыть запорные топливные комбинации.

Если во время настройки происходит штатное или аварийное отключение:  $\hat{\mathbb{I}}$ ▶ Одновременно нажать [G] и [L/A]. ▶ После этого нажать [+]. ✓ Менеджер переключается в уровень настройки.

- ▶ Вставить в гнездо штекер-перемычку №7.
- ✓ Горелка запускается в соответствии с программой выполнения функций и останавливается в точке  $P^0$  (нагрузка зажигания).

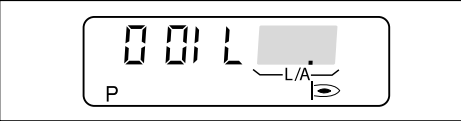

Настройка давления насоса

Давление за насосом должно быть настроено в соответствии с таблицей подбора форсунок (см. инструкцию по монтажу и эксплуатации горелки).

- ▶ Проверить давление за насосом на манометре и настроить его регулиро‐ вочным винтом (см. инструкцию по монтажу и эксплуатации горелки).
- ▶ Нажать [+].
- $\checkmark$  Горелка переходит в точку Р $1$ .

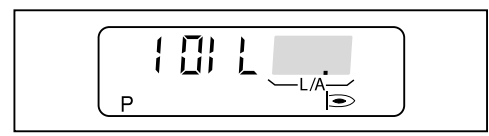

- ▶ Нажать [+].
- ✓ Горелка переходит в точку P9.

Настройка точки P9

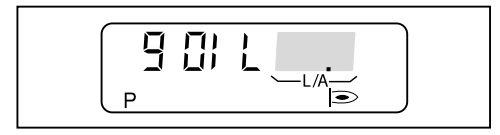

- ▶ Проверить параметры сжигания.
- ▶ Определить границу образования СО и положением воздушной заслонки [L/A] настроить избыток воздуха 15 … 20% (см. инструкцию по монтажу и эксплуатации горелки).

Настройка точки P1

 $\blacktriangleright$  Нажать [-].

 $\checkmark$  Горелка переходит на первую ступень (Р1).

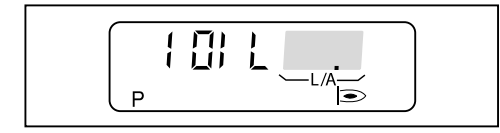

- ▶ Проверить параметры сжигания.
- **▶ Удерживать нажатой кнопку [L/A] и кнопкой [-] или [+] оптимизировать па**раметры сжигания в точке P1.

Настройка точки P0

```
▶ Нажать [-].
```
 $\checkmark$  Горелка переходит на зажигание (Р $\ddot{o}$ ).

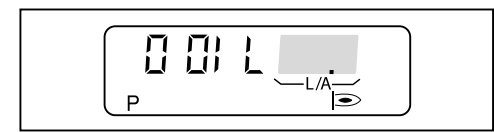

- $\triangleright$  Удерживать нажатой кнопку [L/A] и кнопкой [-] или [+] точку  $P^0$  настроить на те же значения, что и  $P1$ .
- ▶ Проверить давление смешивания.

Давление смешивания в положении зажигания должно находиться в преде‐ лах 1,0 … 4,0 мбар.

- ▶ При необходимости скорректировать давление смешивания изменением положения воздушной заслонки [L/A].
- ▶ Нажать [-].
- $\checkmark$  Горелка переходит на первую ступень (Р1).

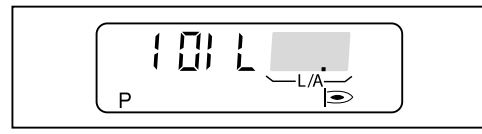

- ▶ Нажать [+].
- ✓ Горелка переходит на вторую ступень (P9).

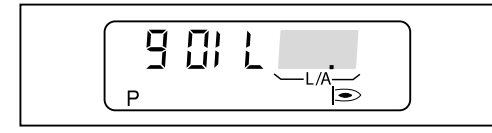

Настройка точки P2

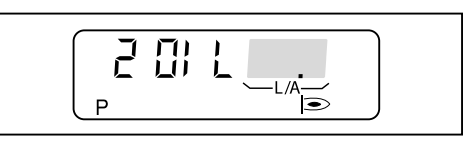

- ▶ Нажать [+].
- √ Появляется индикация точки отключения второй ступени при снижении мощности (P2).

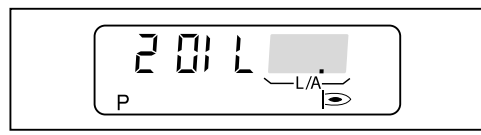

Точку отключения второй ступени при снижении мощности (P2) установить примерно на  $1/3$  расстояния между точками  $P^1$  и  $P^9$ .

 $P2 = (P9 - P1) \cdot 0.33 + P1$ 

- $\triangleright$  Удерживать нажатой кнопку [L/A] и кнопкой [-] или [+] настроить точку Р2.
- ▶ Нажать [+].
- ✓ Появляется индикация точки подключения второй ступени при повыше‐ нии нагрузки (P3).

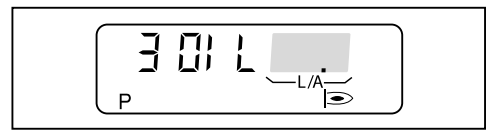

- ▶ Удерживать нажатой кнопку [L/A] и кнопкой [–] или [+] настроить такое же значение как P2.
- ▶ Одновременно нажать [G] и [L/A].
- $\checkmark$  Менеджер горения переключается в рабочий уровень (10), в зависимости от теплосъёма происходит переключение на первую  $1$  либо вторую ступень 2.

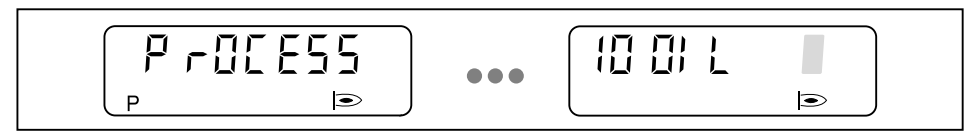

4. Проверить характер запуска, точки подключения и отключения второй ступени.

- ▶ Выключить и заново запустить горелку.
- ▶ Проверить характер запуска.
- ▶ Проверить точки подключения и отключения второй ступени:
	- Фаза избытка воздуха перед переключением не должна быть слишком длительной.
- **Не должно происходить отрыва факела.**
- $\blacktriangleright$  При необходимости скорректировать положение зажигания Р $0$ .
- $\blacktriangleright$  При необходимости скорректировать точку подключения Р $3$  либо точку отключения P2.

Если имеющиеся настройки были изменены:

• Снова проверить характер запуска, точки подключения и отключения второй ступени.

# 7 Поиск неисправностей

#### 7.1 Порядок действий при неисправности

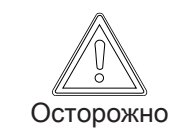

Внимание: неквалифицированное обслуживание Возможно повреждение горелки.

- ▶ Разрешается выполнять не более 2 разблокировок подряд.
- ▶ Причину неисправности должен устранять только квалифицированный персонал.

# 7.1.1 Нет индикации

Если горелка не запускается, несмотря на запрос на тепло:

- ▶ Проверить питающее напряжение.
- ▶ [Проверить предохранитель](#page-5-0) F7 ([см. гл. 3.1\)](#page-5-0).
- **▶ Проверить функции и настройки регуляторов, управляющих и предохра**нительных устройств на горелке.
- ▶ Проверить функции горелки.

# 7.1.2 Индикация мигает

Есть неисправность горелки. Горелка заблокирована. На дисплее появля‐ ется мигающая индикация ошибки.

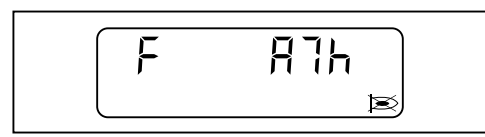

#### Код ошибки

- $\blacktriangleright$  Считать код ошибки, напр.  $A7h$ .
- ▶ При необходимости [вызвать на дисплей дополнительную информацию](#page-54-0) [нажатием кнопки](#page-54-0) [\(см. гл. 7.1.3\)](#page-54-0).
- ▶ [Устранить причину возникновения ошибки \(см. гл. 7.2\)](#page-55-0).

#### Разблокировка

- ▶ Нажать кнопку [ENTER].
- ✓ Горелка разблокирована.

Список ошибок

В списке ошибок [сохраняются](#page-16-0) [\(см. гл. 4.2.2\)](#page-16-0) последние 9 ошибок.

# <span id="page-54-0"></span>7.1.3 Подробный код ошибки

Данный код содержит дополнительную информацию по точной расшифров‐ ке появившейся ошибки.

Дополнительную информацию по ошибке можно вызвать на дисплей нажатием кнопки:

1-й подробный код ошибки / рабочая фаза

▶ Нажать кнопку [+].

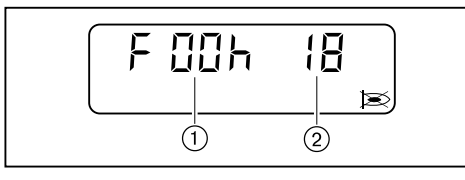

1 1-й подробный код ошибки

2 [Рабочая фаза \(см. гл. 9.1\)](#page-64-0)

2-й подробный код ошибки

▶ Одновременно нажать кнопки [+] и [-].

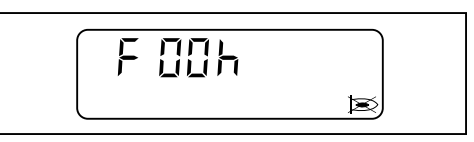

3-й подробный код ошибки

▶ Нажать кнопку [L/A].

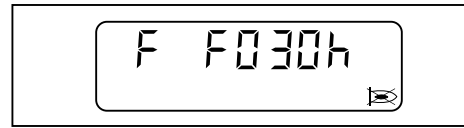

Счётчик повторных запусков

▶ Нажать кнопку [G].

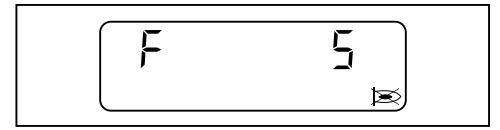

# 7.2 Устранение ошибок

<span id="page-55-0"></span>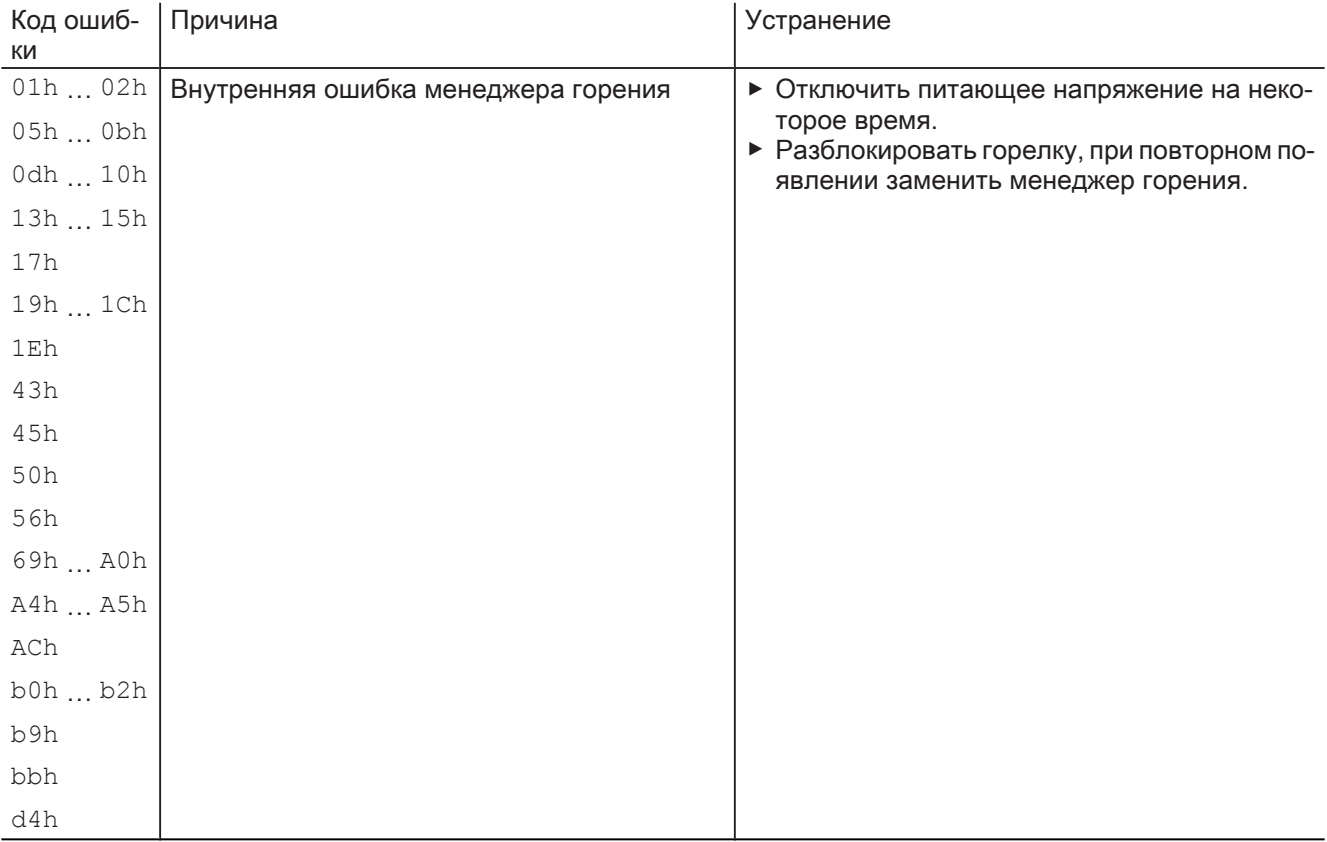

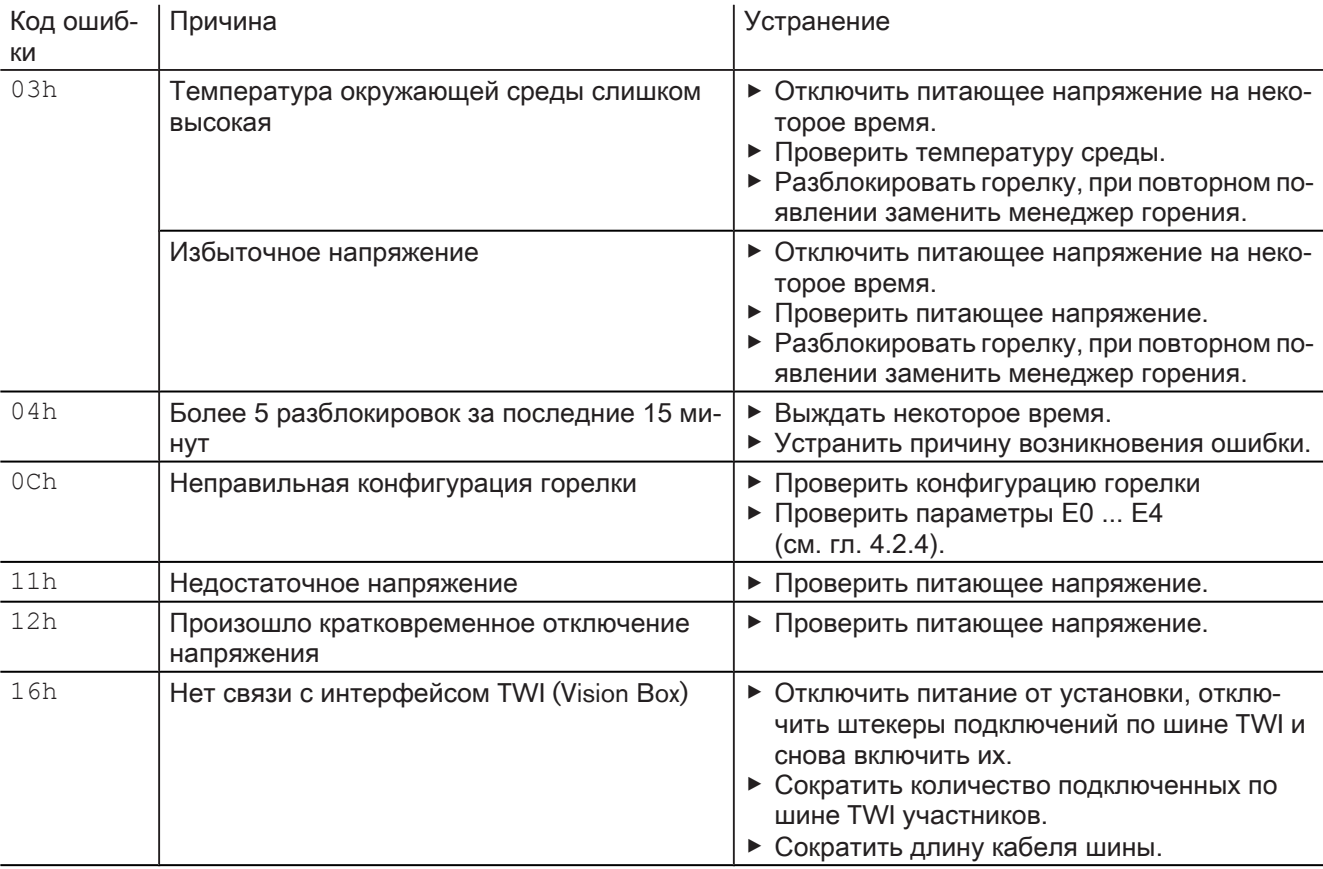

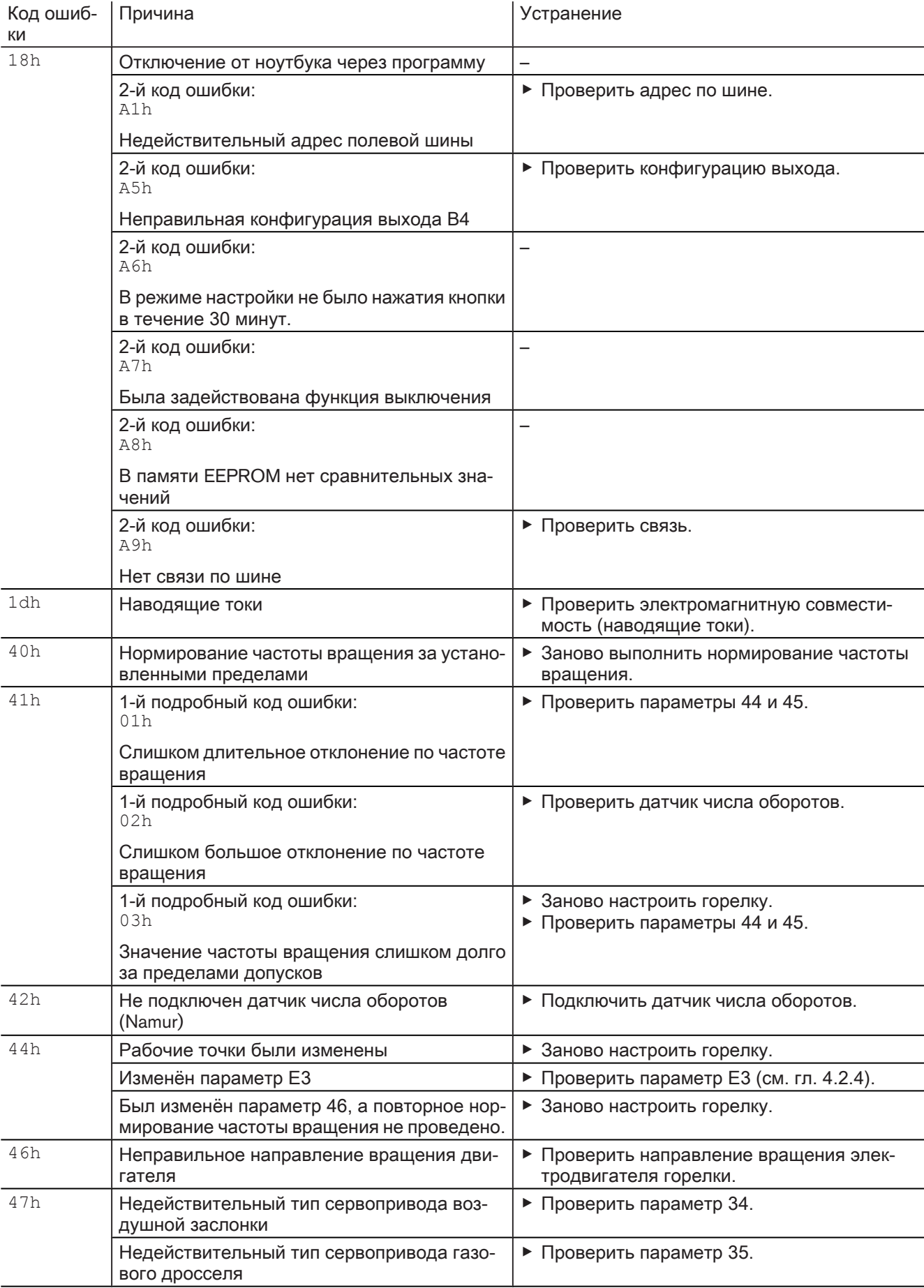

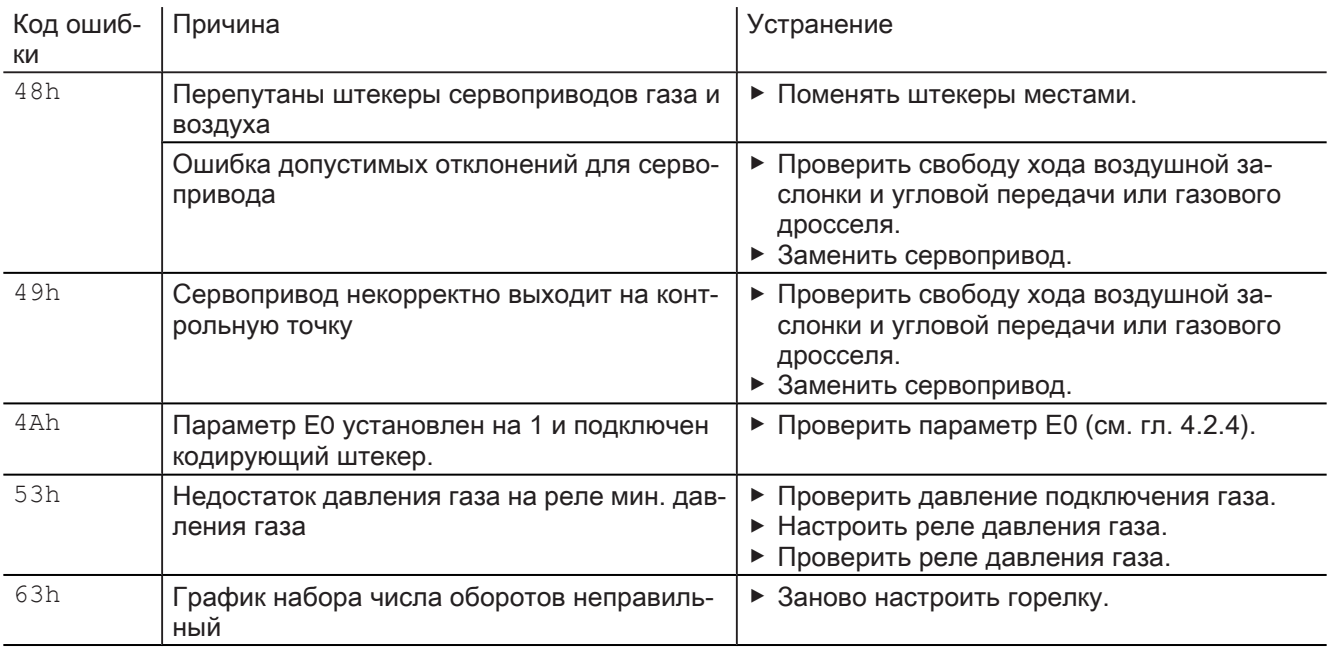

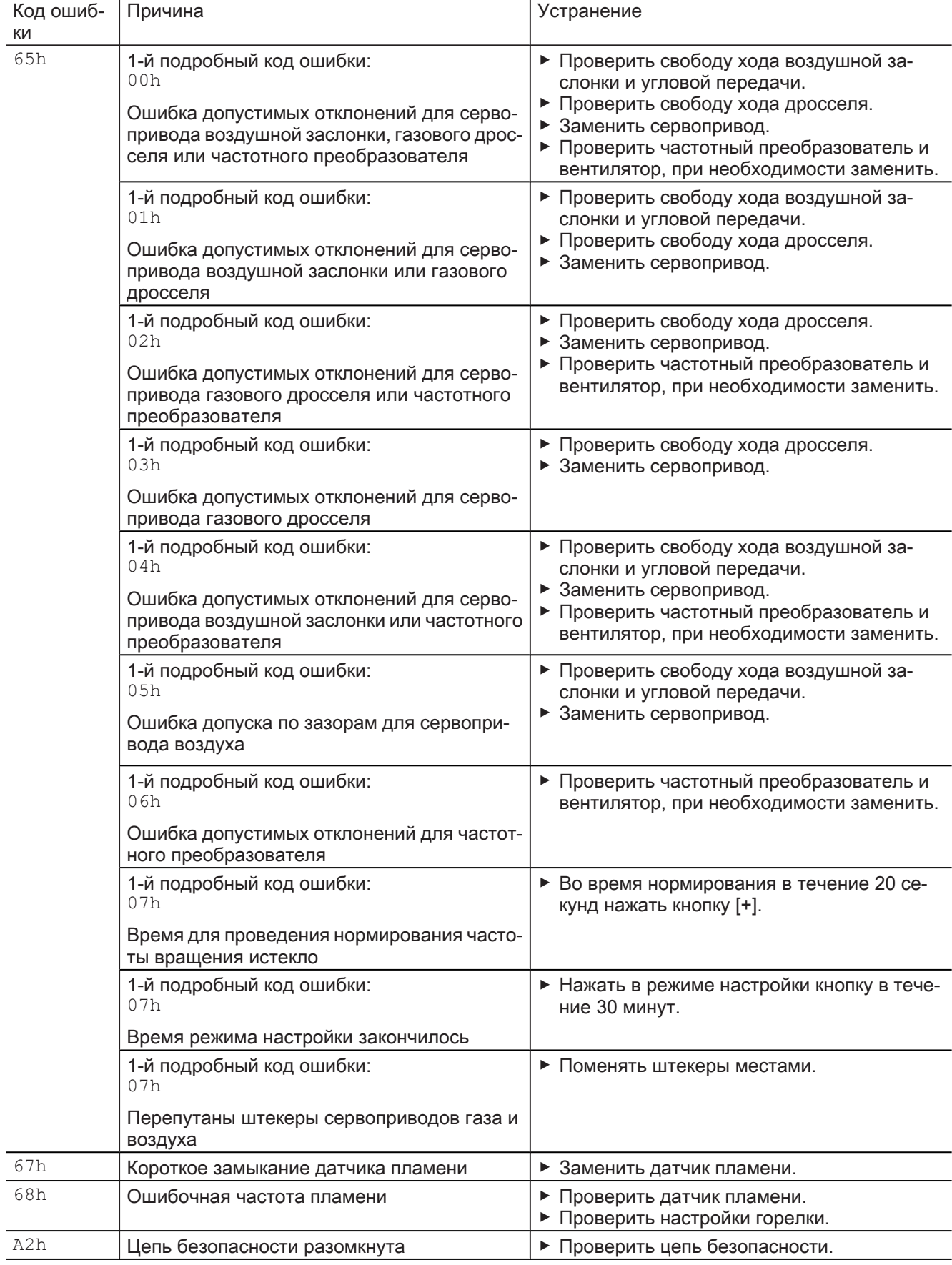

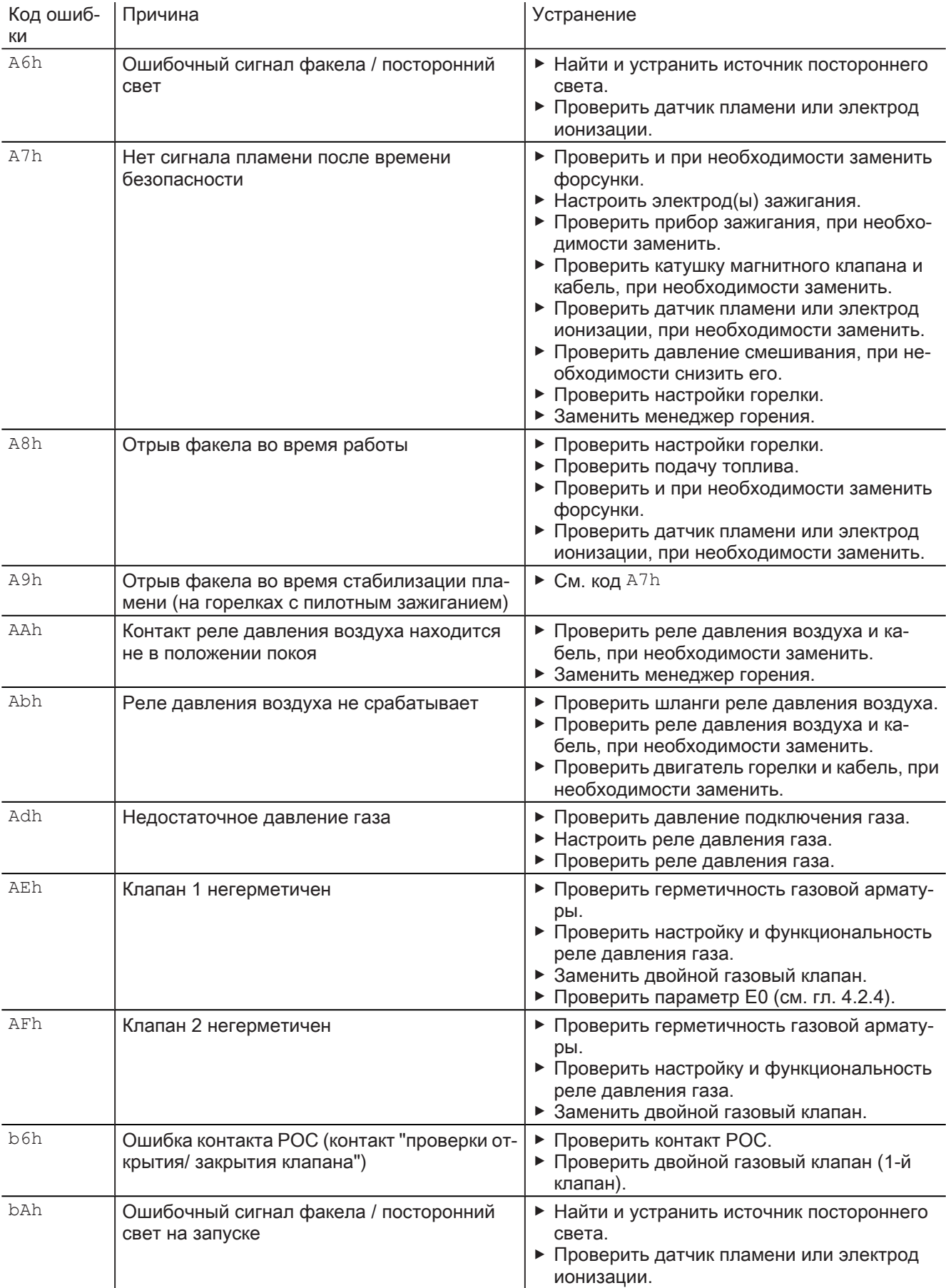

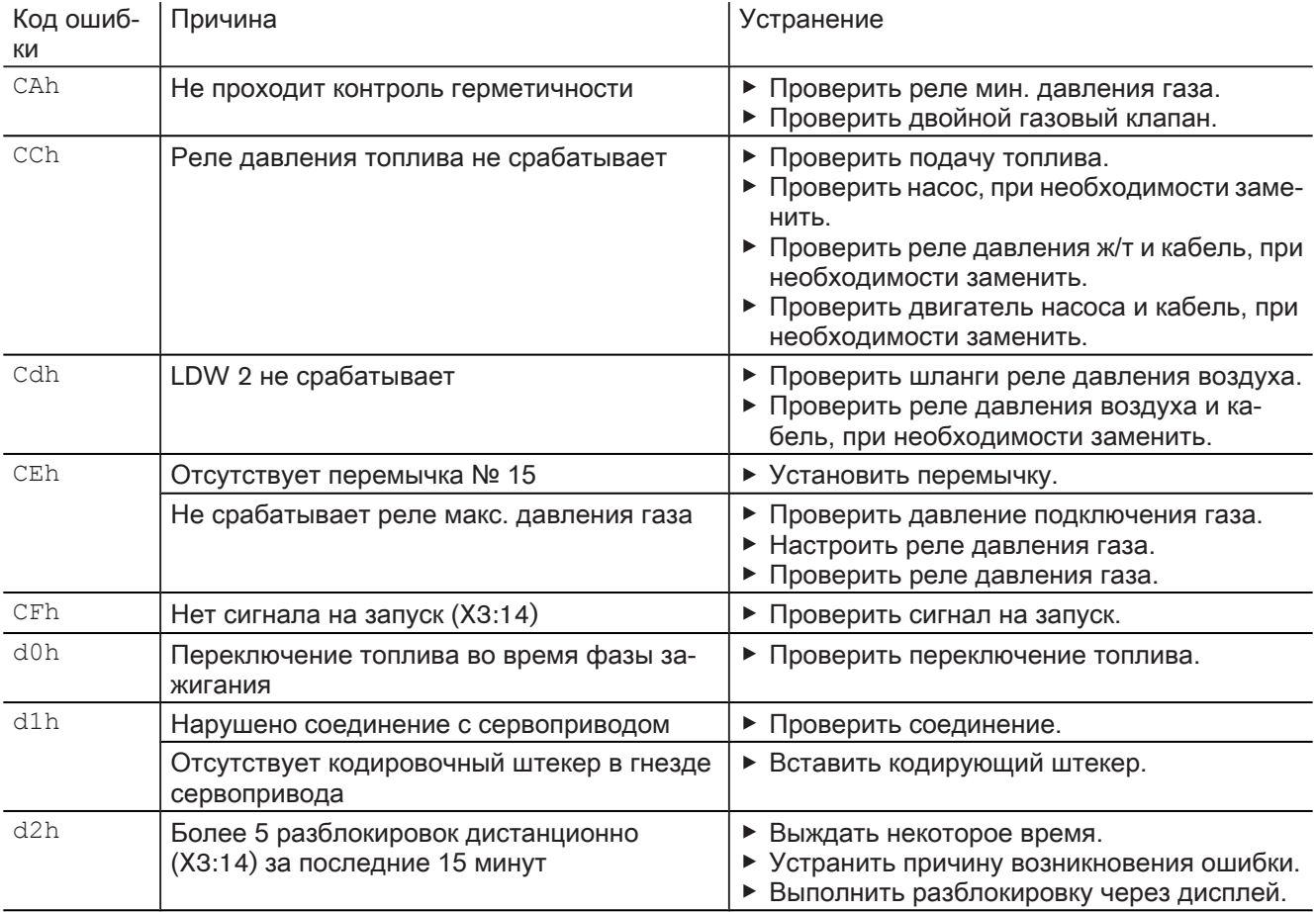

8 Запасные части

# 8 Запасные части

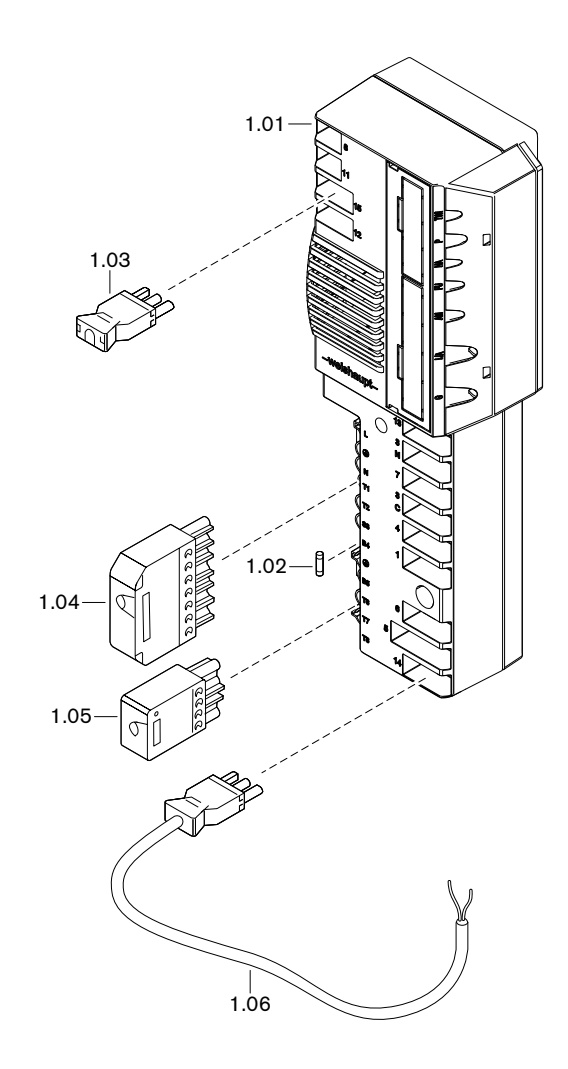

#### Инструкция по монтажу и эксплуатации Менеджер горения W-FM 25

8 Запасные части

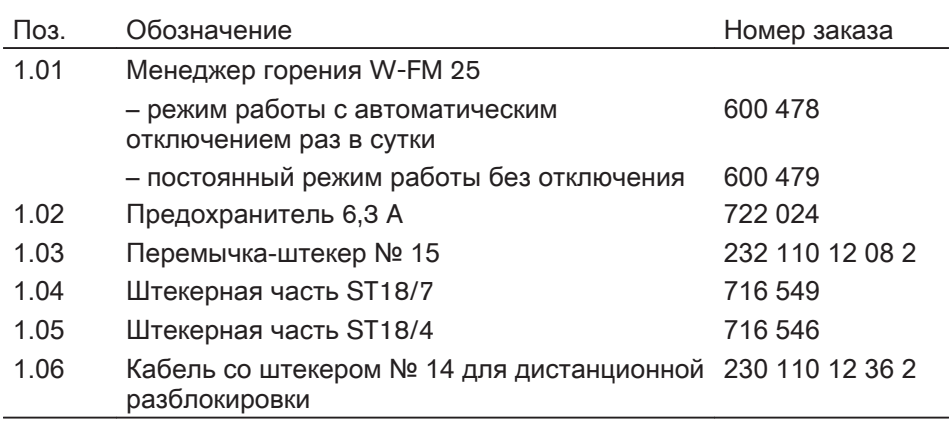

9 Техническая документация

# 9 Техническая документация

# 9.1 Программа выполнения функций

<span id="page-64-0"></span>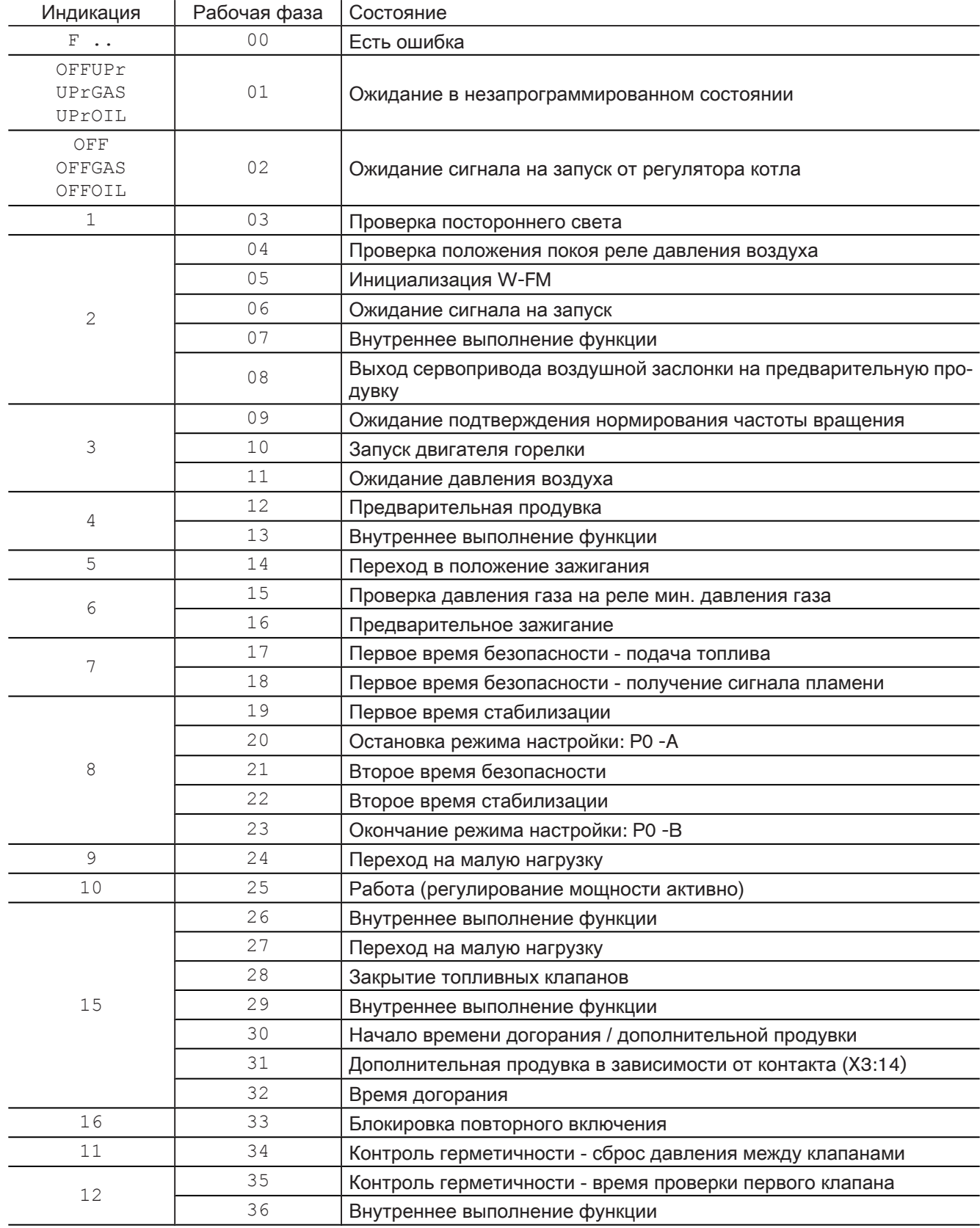

#### Инструкция по монтажу и эксплуатации Менеджер горения W-FM 25

9 Техническая документация

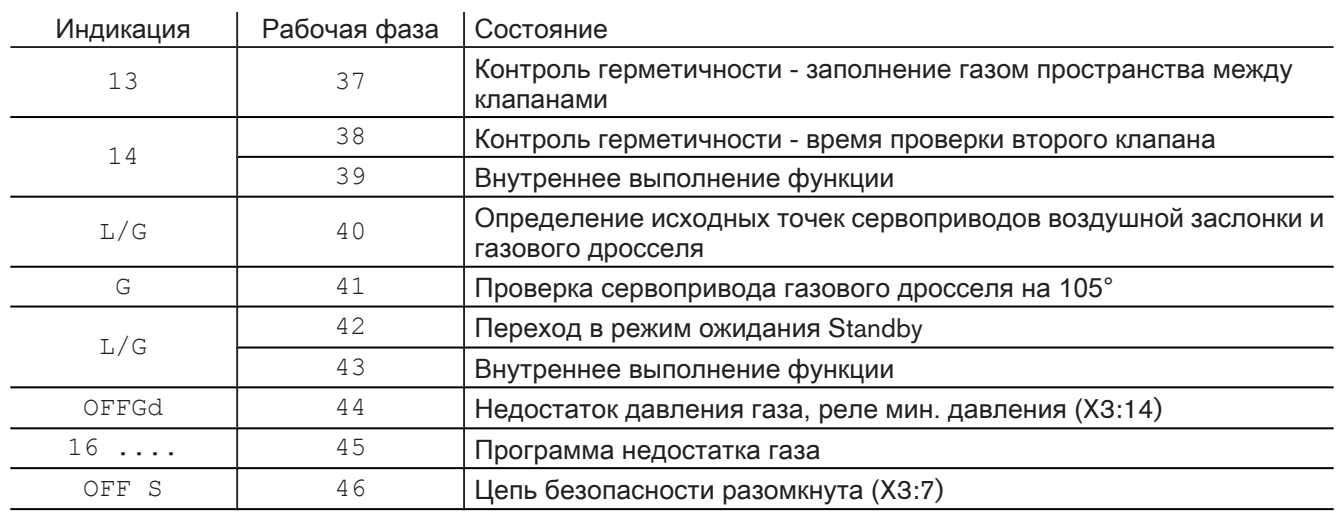

#### **По вопросам продаж и поддержки обращайтесь:**

**А**рхангельск (8182)63-90-72 **А**стана +7(7172)727-132 **А**страхань (8512)99-46-04 **Б**арнаул (3852)73-04-60 **Б**елгород (4722)40-23-64 **Б**рянск (4832)59-03-52 **В**ладивосток (423)249-28-31 **В**олгоград (844)278-03-48 **В**ологда (8172)26-41-59 **В**оронеж (473)204-51-73 **Е**катеринбург (343)384-55-89 **И**ваново (4932)77-34-06 **И**жевск (3412)26-03-58 **И**ркутск (395) 279-98-46

**К**азань (843)206-01-48 **К**алининград (4012)72-03-81 **К**алуга (4842)92-23-67 **К**емерово (3842)65-04-62 **К**иров (8332)68-02-04 **К**раснодар (861)203-40-90 **К**расноярск (391)204-63-61 **К**урск (4712)77-13-04 **Л**ипецк (4742)52-20-81 **М**агнитогорск (3519)55-03-13 **М**осква (495)268-04-70 **М**урманск (8152)59-64-93 **Н**абережные Челны (8552)20-53-41 **Н**ижний Новгород (831)429-08-12

**Н**овокузнецк (3843)20-46-81 **Н**овосибирск (383)227-86-73 **О**мск (3812)21-46-40 **О**рел (4862)44-53-42 **О**ренбург (3532)37-68-04 **П**енза (8412)22-31-16 **П**ермь (342)205-81-47 **Р**остов-на-Дону (863)308-18-15 **Р**язань (4912)46-61-64 **С**амара (846)206-03-16 **С**анкт-Петербург (812)309-46-40 **С**аратов (845)249-38-78 **С**евастополь (8692)22-31-93 **С**имферополь (3652)67-13-56

Смоленск (4812)29-41-54 **С**очи (862)225-72-31 **С**таврополь (8652)20-65-13 **С**ургут (3462)77-98-35 **Т**верь (4822)63-31-35 **Т**омск (3822)98-41-53 **Т**ула (4872)74-02-29 **Т**юмень (3452)66-21-18 **У**льяновск (8422)24-23-59 **У**фа (347)229-48-12 **Х**абаровск (4212)92-98-04 **Ч**елябинск (351)202-03-61 **Ч**ереповец (8202)49-02-64 **Я**рославль (4852)69-52-93

**Эл. почта: wtp@nt-rt.ru || Сайт: http://wst.nt-rt.ru/ К**иргизия (996)312-96-26-47 **К**азахстан (772)734-952-31 **Т**аджикистан (992)427-82-92-69